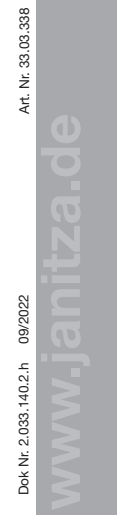

35633 Lahnau, Deutschland 35633 Lahnau, Deutschland

Power Analyser Power Analyser UMG 604-PRO UMG 604-PRO Installationsanleitung Installationsanleitung  $\blacksquare$  Installation

## Geräte-Einstellungen Geräte-Einstellungen

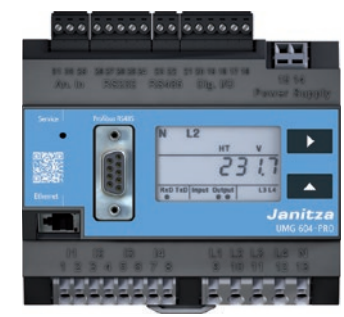

L1  $\mathbf{1}$ 

 $\mathbf{L}$ 

L1

N

N

Janitza electronics GmbH Janitza electronics GmbH Vor dem Polstück 6 Vor dem Polstück 6 Support Tel. +49 6441 9642-22 Support Tel. +49 6441 9642-22 info@janitza.de | www.janitza.de info@janitza.de | www.janitza.de

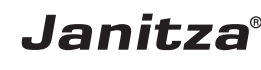

n.

Benutzerhandbuch: Benutzerhandbuch:

短頭

English version:

#### Sicherheit Sicherheit  $\vert 2 \rangle$

**1** 2

# Sicherheitshinweise

räts erforderlichen Sicherheitsmaßnahmen dar.  $\blacksquare$ Besondere Betriebsbedingungen können **Elite** Besondere Betriebsbedingungen konnen<br>weitere Maßnahmen erfordern. Die Installationsanleitung enthält Hinweise, die Sie zu Ihrer N N N N L2 L2 L2 N N N L2 L2 L2 Sachschäden beachten müssen. Sachschäden beachten müssen. L1 L1 L1 L1 L1 persönlichen Sicherheit und zur Vermeidung von persönlichen Sicherheit und zur Vermeidung von Die installationsalliertung steht Kein vollstandi-<br>ges Verzeichnis aller für einen Betrieb des Ge-<br>ren bzw. tödlich Maßnahmen erfordern. Die Installations-<br>1 genthält Hinweise, die Sie zu Ihrer<br>1 schen Sicherheit und zur Vermeidung von<br>1 säden beachten müssen.<br>1 lete Symbole:<br>1 bieses Symbol als Zusatz zu den<br>1 sicherheitshinweisen weis Die Installationsanleitung stellt kein vollständi-Die Installationsanleitung stellt kein vollständi-

# N N Verwendete Symbole: Verwendete Symbole:

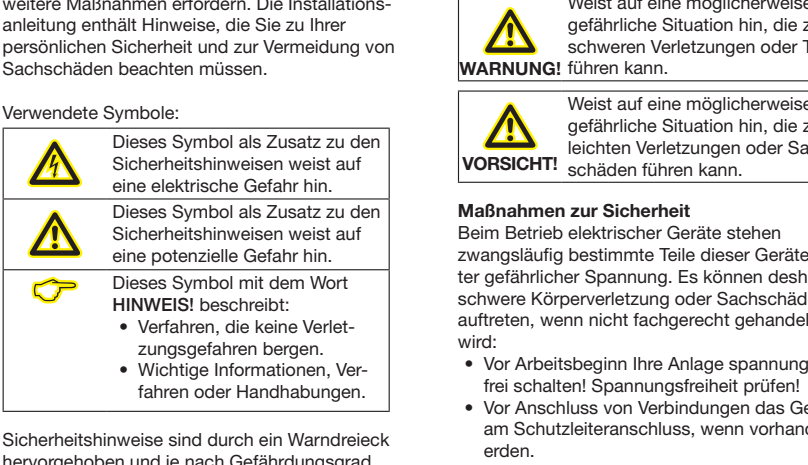

Sicherheitshinweise sind durch ein Warndreieck hervorgehoben und je nach Gefährdungsgrad wie folgt dargestellt:

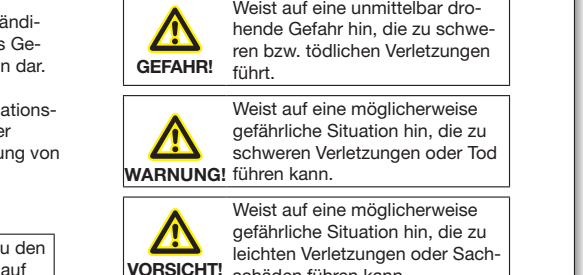

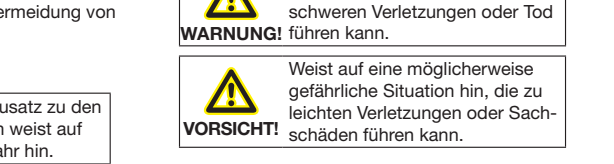

#### Maßnahmen zur Sicherheit E E E E

ter gefährlicher Spannung. Es können deshalb zwangsläufig bestimmte Teile dieser Geräte unschwere Körperverletzung oder Sachschäden **schwere Körperverletzung oder Sachschäden** auftreten, wenn nicht fachgerecht gehandelt  $\mathcal{L}$  wohn-Vermeidung von WARNUNG! führen kann.<br>
Schweren Verletzungen oder 1<br>
Schweren Verletzungen oder 1<br>
Schweren Verletzungen oder 1<br>
Schweren Keine möglicherweisster und Maßnahmen zur Sicherheit<br>
Schwere Köpernung. Es können ka ng<br>ng<br>e<br>ing<br>erl  $\mathbb{R}^n$  wohn- und industrial  $\mathbb{R}^n$ าg<br>:h<br>em<br>:hll Beim Betrieb elektrischer Geräte stehen Beim Betrieb elektrischer Geräte stehen wird:

- Vor Arbeitsbeginn Ihre Anlage spannungsvor Arbeitsbegriff ihre Anlage spannungs-<br>frei schalten! Spannungsfreiheit prüfen!
- Vor Anschluss von Verbindungen das Gerät, am Schutzleiteranschluss, wenn vorhanden,  $\ddot{\phantom{1}}$ El Gell.  $\sim$ Elderi.  $\ddot{\phantom{1}}$ E E E E E E E E  $$ erden.

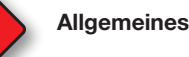

#### **1** 2 Allgemeines **1** 2 Allgemeines **and the set of the set of the set of the set of the set of the set of the set of the set of the set of the set of the set of the set of the set of the set of the set of the set of the set of the set of t**

### Haftungsausschluss Haftungsausschluss

Die Beachtung der Informationsprodukte Die Beachtung der Informationsprodukte zu den Geräten ist Voraussetzung für den zu den Geräten ist Voraussetzung für den sicheren Betrieb und um angegebene Leis-sicheren Betrieb und um angegebene Leistungsmerkmale und Produkteigenschaften zu tungsmerkmale und Produkteigenschaften zu erreichen. Für Personen-, Sach - oder Ver-erreichen. Für Personen-, Sach - oder Vermögensschäden, die durch Nichtachtung der mögensschäden, die durch Nichtachtung der Informationsprodukte entstehen, übernimmt Informationsprodukte entstehen, übernimmt die Janitza electronics GmbH keine Haftung. die Janitza electronics GmbH keine Haftung. Sorgen Sie dafür, dass Ihre Informations-Sorgen Sie dafür, dass Ihre Informationsprodukte leserlich zugänglich sind. produkte leserlich zugänglich sind.

Weiterführende Dokumentationen finden Sie Weiterführende Dokumentationen finden Sie auf unserer Website www.janitza.de unter auf unserer Website www.janitza.de unter Support > Downloads. Support > Downloads.

#### Urheberrechtsvermerk Urheberrechtsvermerk

© 2017 - Janitza electronics GmbH - Lahnau. © 2017 - Janitza electronics GmbH - Lahnau. Alle Rechte vorbehalten. Jede, auch auszugs-Alle Rechte vorbehalten. Jede, auch auszugsweise, Vervielfältigung, Bearbeitung, Verbrei-weise, Vervielfältigung, Bearbeitung, Verbreitung und sonstige Verwertung ist verboten. tung und sonstige Verwertung ist verboten.

### Technische Änderungen vorbehalten Technische Änderungen vorbehalten

- Achten Sie darauf, dass Ihr Gerät mit der Achten Sie darauf, dass Ihr Gerät mit der Installationsanleitung übereinstimmt. Installationsanleitung übereinstimmt.
- Lesen und verstehen Sie zunächst produkt-• Lesen und verstehen Sie zunächst produktbegleitende Dokumente. begleitende Dokumente.

### • Produktbegleitende Dokumente während • Produktbegleitende Dokumente während der gesamten Lebensdauer verfügbar der gesamten Lebensdauer verfügbar halten und gegebenenfalls an nachfolgende halten und gegebenenfalls an nachfolgende Benutzer weitergeben. Benutzer weitergeben.

• Bitte informieren Sie sich über Geräte-• Bitte informieren Sie sich über Geräte-Revisionen und die damit verbundenen Revisionen und die damit verbundenen Anpassungen der produktbegleitenden Anpassungen der produktbegleitenden Dokumentation auf www.janitza.de. Dokumentation auf www.janitza.de.

### Entsorgung Entsorgung

Bitte beachten Sie nationale Bestimmungen! Bitte beachten Sie nationale Bestimmungen! Entsorgen Sie gegebenenfalls einzelne Teile, je Entsorgen Sie gegebenenfalls einzelne Teile, je nach Beschaffenheit und existierende länder-nach Beschaffenheit und existierende länderspezifische Vorschriften, z.B. als: spezifische Vorschriften, z.B. als:

- Elektroschrott Elektroschrott
- Kunststoffe Kunststoffe
- Metalle Metalle

oder beauftragen Sie einen zertifizierten oder beauftragen Sie einen zertifizierten Entsorgungsbetrieb mit der Verschrottung. Entsorgungsbetrieb mit der Verschrottung.

### Relevante Gesetze, Relevante Gesetze,

angewendete Normen und Richtlinien angewendete Normen und Richtlinien Die von der Janitza electronics GmbH ange-Die von der Janitza electronics GmbH angewendeten Gesetze, Normen und Richtlinien für wendeten Gesetze, Normen und Richtlinien für das Gerät entnehmen Sie der Konformitätser-das Gerät entnehmen Sie der Konformitätserklärung auf unserer Website (www.janitza.de). klärung auf unserer Website (www.janitza.de).

- Sicherheitshinweise **Sicherheitshinweise** Sicherheitshinweise Superinteilung auf auf eine unmittelbar dro. In the Superinteil verwendung verwendung auf auf eine unmittelbar dro. In the Spannungen können in allen Bestimmung  $\bullet$  Gefährliche Spannungen können in allen  $\bullet$  Restimmungsgemäße Verwendung Anschluss mit der Spannungsversorgung verbundenen<br>Gebeltungsteller spatelser Sicherheitshinweise **Subject auch auf auf eine unmittelbar dro- Sicherheitshinweise** Bestimmungsgemäße Verwendung  $\overline{\phantom{a}}$  Gefährliche Spannungen können in allen  $\overline{\phantom{a}}$ Restimmungsgemäße Verwendung  $\overline{\phantom{a}}$ • Gefährliche Spannungen können in allen • Gefährliche Spannungen können in allen Schaltungsteilen anstehen. Schaltungsteilen anstehen.
	- mindestens einem Spannungsmesseingang eine mindestens einem Spannungsmesseingang eine Auch nach Abtrennen der Versorgungsspan-• Auch nach Abtrennen der Versorgungsspan-Messspannung >10 Veff anliegt. Messspannung >10 Veff anliegt. nung können gefährliche Spannungen im nung können gefährliche Spannungen im Gerät vorhanden sein (Kondensatorspeicher). Gerät vorhanden sein (Kondensatorspeicher).
	- Gerät vorhanden sein (Kondensatorspeicher).<br>• Betriebsmittel mit Stromwandlerkreisen nicht<br>offen betreiben. Beschädigung des Geräts offen betreiben. offen betreiben. Beschädigung des Geräts
	- onen betreiben.<br>• Die im Benutzerhandbuch und auf dem Durch Nichtbeachtung der Anschlussbedingun-Durch Nichtbeachtung der Anschlussbedingun-Typenschild genannten Grenzwerte nicht Typenschild genannten Grenzwerte nicht rypensering genammen dienzweite mehr<br>überschreiten! Dies ist auch bei der Prüfung und der Inbetriebnahme zu beachten!
	- Beachten Sie deshalb: Beachten Sie deshalb: Beachten Sie Sicherheits- und Warnhinwei-• Beachten Sie Sicherheits- und Warnhinwei-• Deadham die Gionentale si verlieden Dokumenten, die zu den G • mit einer geeigneten, gekennzeichne-**Die Spannungsmessen und Verlagen der Professorten alle Finale** se in den Dokumenten, die zu den Geräten  $\overline{\text{m}}$ gehören! gehören!

# Qualifiziertes Personal

rung und Trennvorrichtung (Alternativ: rung und Trennvorrichtung (Alternativ: Um Personen- und Sachschäden zu vermeiden, Um Personen- und Sachschäden zu vermeiden, Leitungsschutzschalter) versehen. Leitungsschutzschalter) versehen. darf nur qualifiziertes Personal mit elektro-darf nur qualifiziertes Personal mit elektrovan nur quannziertes i ersona rechtholiter Ausbildung ant Gerat and<br>Kenntnissen ur quannziertes i ersonarmit eit<br>is dem Ausleiten von Osnätzel technischer Ausbildung am Gerät arbeiten mit<br>Kannteissen Kenntnissen Kenntnissen

- der nationalen Unfallverhütungsvorschriften
- der nadonalen omalivernutungsvors
- In Standards der Stonerneitstechnik en mistanation, inbetriebhanne und Br<br>des Geräts.

### Bestimmungsgemäße Verwendung Bestimmungsgemäße Verwendung Das Gerät ist Das Gerät ist

- Anschlussvariante "Spannungsmessung im Anschlussvariante "Spannungsmessung im für den Einbau in Schaltschränke und Instal-• für den Einbau in Schaltschränke und Instal-Dreiphasen-Vierleitersystem", ohne Spannungs-Dreiphasen-Vierleitersystem", ohne Spannungs-lationskleinverteiler bestimmt lationskleinverteiler bestimmt rauoriskieniverteller bestimmt<br>(Bitte beachten Sie Schritt 3 "Montage").
- nicht für den Einbau in Fahrzeuge bestimmt! nicht für den Einbau in Fahrzeuge bestimmt! Der Einsatz des Geräts in nicht ortsfesten Der Einsatz des Geräts in nicht ortsfesten Ausrüstungen gilt als außergewöhnliche Um-Ausrüstungen gilt als außergewöhnliche Umweltbedingung und ist nur nach gesonderter weltbedingung und ist nur nach gesonderter Vereinbarung zulässig. Vereinbarung zulässig.
- verennbarung zulassig.<br>• nicht für den Einbau in Umgebungen mit Sicherung Sicherung schädlichen Ölen, Säuren, Gasen, Dämpfen, schädlichen Ölen, Säuren, Gasen, Dämpfen, (UL-/IEC-listed) PE (UL-/IEC-listed) PE Stäuben, Strahlungen, usw. bestimmt. Stäuben, Strahlungen, usw. bestimmt.

L3 N Der einwandfreie und sichere Betrieb des Der einwandfreie und sichere Betrieb des L1 L1 mäße Lagerung, Aufstellung und Montage sowie mäße Lagerung, Aufstellung und Montage sowie Geräts setzt sachgemäßen Transport, sachge-Bedienung und Instandhaltung voraus.

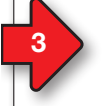

## Geräte-Kurzbeschreibung Geräte-Kurzbeschreibung

Das Gerät ist ein multifunktionaler Netz-Das Gerät ist ein multifunktionaler Netzanalysator, der elektrische Größen, wie Span-analysator, der elektrische Größen, wie Spannung, Strom, Leistung, Arbeit, Oberschwingun-nung, Strom, Leistung, Arbeit, Oberschwingungen u. a. in der Gebäudeinstallation, an Vertei-gen u. a. in der Gebäudeinstallation, an Verteiern, Leistungsschaltern und Schienenverteilern misst und berechnet. misst und berechnet. www.junung,<br>gen u<br>lern, I misst<br>Vorau<br>Messaus d<br>Die G<br>gezeigübern

Voraussetzung: Voraussetzung: Messspannungen und Messströme kommen Messspannungen und Messströme kommen aus dem gleichen Netz. aus dem gleichen Netz.

Die Geräte liefern Messergebnisse, die an-Die Geräte liefern Messergebnisse, die angezeigt, gespeichert und über Schnittstellen gezeigt, gespeichert und über Schnittstellen übermittelt werden können. übermittelt werden können.

> $\overline{\phantom{a}}$  $\overline{\phantom{a}}$  $\overline{\phantom{a}}$  $\overline{\phantom{a}}$

 $\sim$  $\sim$  $\sim$  $\sim$ 

### g Mont **Montage**

g<br> **Das Gerät wird in Schaltschränken oder in**<br> **Installationals in Schaltschränken oder in** Installationskleinverteilern nach DIN 43880 auf Installationskleinverteilern nach DIN 43880 auf einer 35 mm Tragschiene nach DIN EN 60715 einer 35 mm Tragschiene nach DIN EN 60715 eingebaut. Die Einbaulage ist beliebig. eingebaut. Die Einbaulage ist beliebig.  $\frac{1}{2}$ er in  $\overline{\phantom{a}}$ see rear side

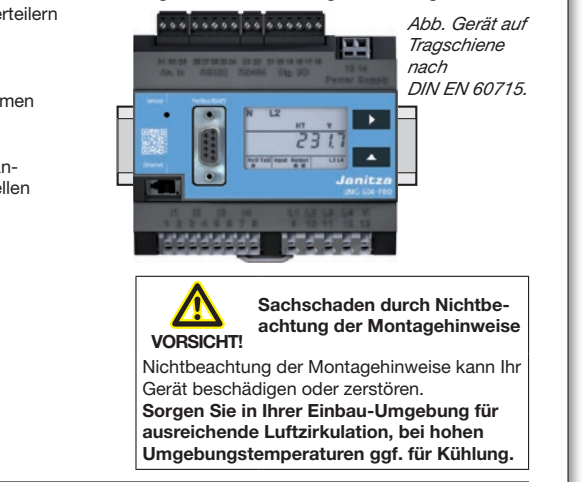

### **HINWEIS!**

Netzsysteme Netzsysteme

HINWEIS!<br>Nähere Informationen zu Geräte-Funktionen, -Daten und -Montage finden Sie im Benutzerhandbuch.

S1 S2 S1 S2 S1 S2 S1 S2

 $S_2$  $S_2$  $S_2$  $S_2$ 

# 9

**Spannungsmessung Anschluss Spannungsmessung Anschluss Spannungsmen**<br>Spannungsmessung Anseles Anschluss der Strommessung Answerianten Strommessung Answerianten Strommessung Answeri N L3 N L3 N L3 N L3 Geeignete Netzsysteme und maximale Nennspannungen (DIN EN 61010-1/A1): Geeignete Netzsysteme und maximale Nennspannungen (DIN EN 61010-1/A1): Spannungsmessung and Spannungsmessung Answerige Spannungsmessung Answerigen Strommessung Answerigen Strommessung An

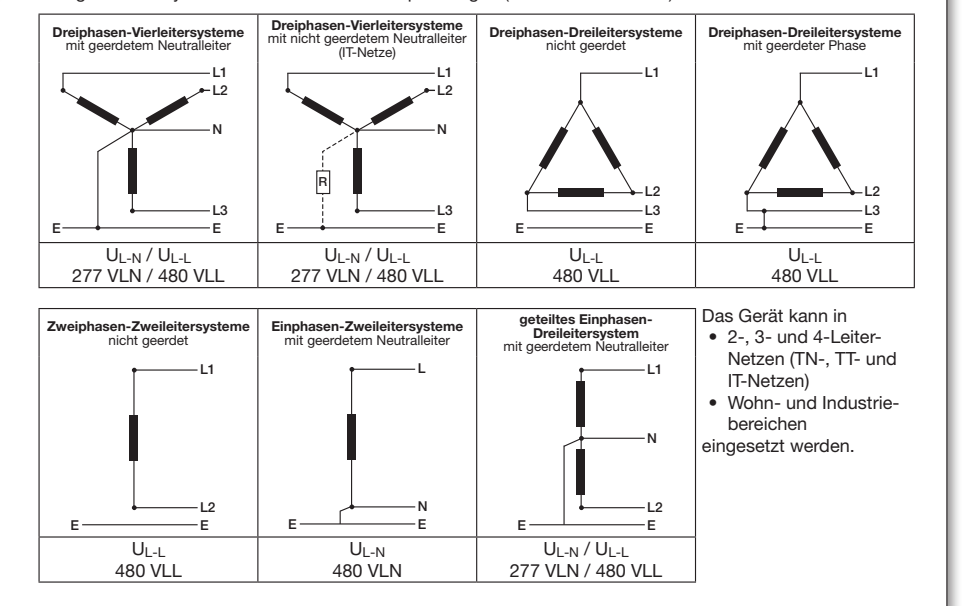

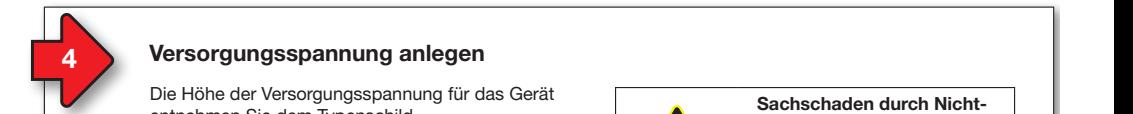

# Montage **Versorgungsspannung anlegen**

Die Höhe der Versorgungsspannung für das Gerät entnehmen Sie dem Typenschild. Nach Anschluss der Versorgungsspannung, erscheint eine Anzeige auf dem Display. Erscheint keine Anzeige, überprüfen Sie ob die Versorgungsspannung im Nennspannungsbereich liegt.

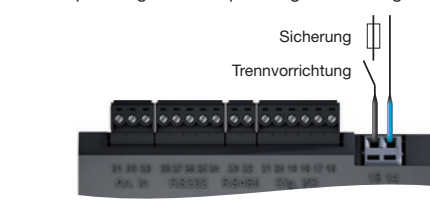

Abb. Anschluss Versorgungsspannung Uh. © 2017 - Janitza electronics GmbH - Lahnau. Urhe Angeburge Kome  $\sim$  2017 - January Chronics Geography - Lahnang Chr.

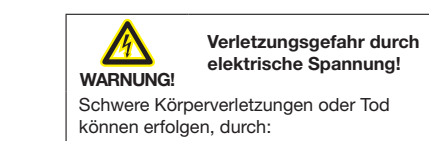

eit der Norpen einer Langen dass Teaten Mit der Mit der Mit der Mit der Teaten mit der Teaten mit der Teaten mit der Teaten mit der Teaten mit der Teaten mit der Teaten mit der Teaten mit der Teaten mit der Teaten mit der

- **EREIGEN STEREN STERLEITER INSTALLATIONS**<br> **EREIGENTER VON blanken oder abisolierten** Adern, die unter Spannung stehen. Adern, die unter Spannung stehen. • Lesen und verstehen Sie zunächst produkt-• Lesen und verstehen Sie zunächst produkt-• Berührungsgefährliche Eingänge des Geräts.
- Vor Arbeitsbeginn Ihre Anlage spannungs-Vor Arbeitsbeginn Ihre Anlage spannungsfrei schalten! Spannungsfreiheit prüfen! frei schalten! Spannungsfreiheit prüfen!

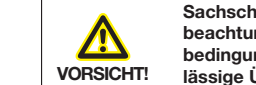

Sachschaden durch<br>beachtung der Anschenden<br>WORSICHT beachtung der Anso bedingungen oder unzu-bedingungen oder unzue bedingungen oder unzu-<br> **VORSICHT!** lässige Überspannungen Sachschaden durch Nicht-<br>beachtung der Anschluss-<br>bedingungen oder unzubachschaden durch Nicht-<br>
heachtung der Anschlussder gesamten Lebensdauer verfügbar der gesamten Lebensdauer verfügbar **Revisionen und die danieren und die vorteren und die der Spannen und die verbunden und die verbunden und die v** beaingungen oder unzu Reviewer und die damit verbunden und die der bereiten und die der bezeigte verbunden und die der bezeigte verb<br>Die der bezeigte und die der bezeigte verbunden und der bezeigte verbunden und der bezeigte verbunden und der

**Durch Nichtbeachtung der Anschlussbeding**ungen oder Überschreiten des zulässigen Spannungsbereichs kann Ihr Gerät beschädigt Spannungsbereichs kann Ihr Gerät beschädigt oder zerstört werden.

Bevor Sie das Gerät an die Versorgungsspannung anlegen beachten Sie bitte:

- Spannung und Frequenz müssen den Angaben des Typenschilds entsprechen! Grenzwerte, wie im Benutzerhandbuch beschrieben, einhalten!
- In der Gebäude-Installation die Versorgungsspannung mit einem UL/IEC | gelisteten Leitungsschutzschalter/einer Sicherung sichern! Sicherung sichern!
- Die Trennvorrichtung
- für den Nutzer leicht erreichbar und in der Nähe des Geräts anbringen.
- für das jeweilige Gerät kennzeichnen. • Die Versorgungsspannung nicht an den
- spannungswandlern abgreifen.

#### 5 Spannungsmessung and the set of the set of the set of the set of the set of the set of the set of the set of the set of the set of the set of the set of the set of the set of the set of the set of the set of the set of t Spannungsmessung Anschlussvarianten Spannungsmessung Anschlussvarianten Strommessung Anschlussvarianten Strommessung **Subsetter According to the Contract of Contract of Contract of Contract of Contract of Contract of Contract of Contract of Contract of Contract of Contract of Contract of Contract of Contract of Contract of Contract of Co** Spannungsmessung Anschlussvarianten Spannungsmessung Anschlussvarianten Strommessung

**Das Gerät ermittelt Messwerte nur, wenn an Das Gerät ermittelt Messwerte nur, wenn an** mindestens einem Spannungsmesseingang eine Messspannung >10 Veff anliegt.

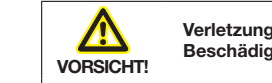

# **PC Beschädigung des Geräts** Verletzungsgefahr oder<br>Verletzungsgefahr oder

Durch Nichtbeachtung der Anschlussbedingun-Beachten Sie deshalb: 2. Sie sich verletzen oder das Gerät beschädigen. Sie sich verletzen oder das Gerät beschädigen. gen für die Spannungsmesseingänge können gen für die Spannungsmesseingänge können

- Die Spannungsmesseingänge Die Spannungsmesseingänge
	- nicht mit Gleichspannnung belegen. Router
- PC Punt Ging Georgiete endingsschutzschalten versenen.<br>● sind berührungsgefährlich. Print Gindi geeigneten, gek Router • mit einer geeigneten, gekennzeichne-• mit einer geeigneten, gekennzeichne-Leitungsschutzschalter) versehen. ten und in der Nähe platzierten Siche-ten und in der Nähe platzierten Sicherung und Trennvorrichtung (Alternativ: rung und Trennvorrichtung (Alternativ:
	-

ministrator über die korrekten Ethernet-Netz-Amerikanistrator in die korrekten Ethernet-Netz-Amerikanistrator

werkeinstellungen für Ihr Gerät.

- Nennspannungen überschreiten über Router Router Spannungswandler anschließen. Spannungswandler anschließen. • Spannungen, die die erlaubten Netz-• Spannungen, die die erlaubten Netz-
- aus dem gleichen Netz stammen.<br>Aus Hinweisi • Messspannungen und -ströme müssen

### $\sqrt{ }$ **CHIN**<br>Alte

werkeinstellungen für Ihr Gerät.

DHCP-

GHINWEIS!<br>Alternativ zur Sicherung und **Alternativ zur Sicherung und Trennvorrich**tung können Sie einen Leitungsschutzschalter verwenden.

ministrator über die korrekten Ethernet-Netz-Amerikanistrator in die korrekten Ethernet-Netz-Amerikanistrator<br>Netz-Amerikanistrator in die korrekten Ethernet-Netz-Amerikanistrator in die korrekten Ethernet-Netz-Amerikani

Netzwerkeinstellungen

Anschlussvariante "Spannungsmessung im Anschlussvariante "Spannungsmessung im Dreiphasen-Vierleitersystem", ohne Spannungs-Dreiphasen-Vierleitersystem", ohne Spannungswandler (Adr. 111 = 0, Standardeinstellung). wandler (Adr. 111 = 0, Standardeinstellung).

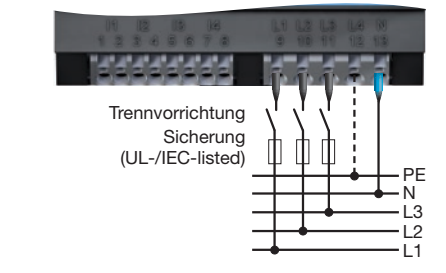

Die Spannungsmesseingänge sind für Messungen in Niederspannungsnetzen ausgelegt, in gen in Niederspannungsnetzen ausgeler<br>denen Nennspannungen bis

- denen ivennspannungen bis<br>● 277 V Phase gegen Erde und 480 V Phase gegen Phase im 4-Leitersystem oder
- 480 V Phase gegen Phase im 3-Leitersystem vorkommen.

vorkommen.<br>Die Bemessungs- und Stoßspannungen entsprechen der Überspannungskategorie 300 V von Viren und Cyber-Angriffen aus dem Inter-CATIII. von Viren und Cyber-Angriffen aus dem Inter-

einrichtungen für Ihre IT-Infrastruktur.

einrichtungen für Ihre IT-Infrastruktur.

10

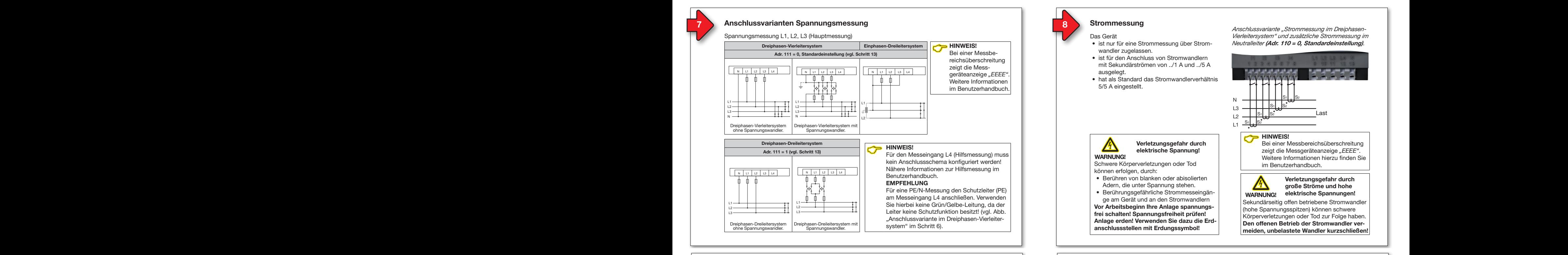

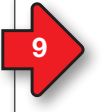

#### **Spannungsmessung Anschlussvarianten Strommessung** rianta **Spannungsmessung Anschlussvarianten Strommessung**

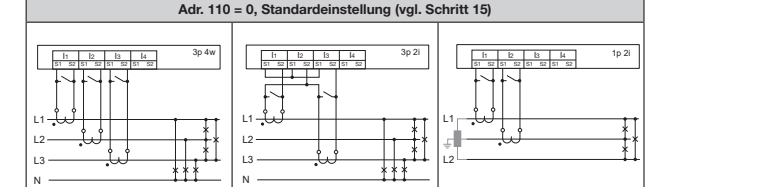

Strommessung I1, I2, I3

 $\mathbb{N}$  bis  $\mathbb{N}$  bis  $\mathbb{N}$  bis  $\mathbb{N}$ In den Adressen 012 bis 043 er strommessung über bei Strommessung über 3 Stromwandler im Dreiphasen-<br>Vierleitersystem.<br>gle Strommessung über and Strommessung über Strommessung waren Strommessung und Strommessung und Strommessung und Strommessung und Strommessung und Strommessung und Strommessung und Strommessung und Strommessung und Strommessu Strommessung über L2 Strommessung über L2 2 Stromwandler in Systemen mit Strom<br>gleicher Belastung. N N N N N  $\begin{array}{c|c|c|c|c} \hline \multicolumn{1}{c|}{\textbf{1}} & \multicolumn{1}{c|}{\textbf{1}} \\ \hline \multicolumn{1}{c|}{\textbf{2}} & \multicolumn{1}{c|}{\textbf{3}} \\ \hline \multicolumn{1}{c|}{\textbf{4}} & \multicolumn{1}{c|}{\textbf{5}} \\ \hline \multicolumn{1}{c|}{\textbf{5}} & \multicolumn{1}{c|}{\textbf{6}} \\ \hline \multicolumn{1}{c|}{\textbf{6}} & \multicolumn{1}{c|}{\textbf{7}} \\ \hline \multicolumn{1}{c|}{\textbf{7}} &$ In den Adressen 012 bis 043

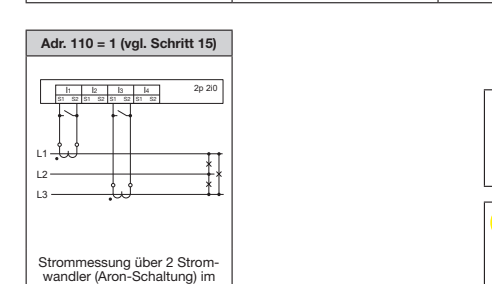

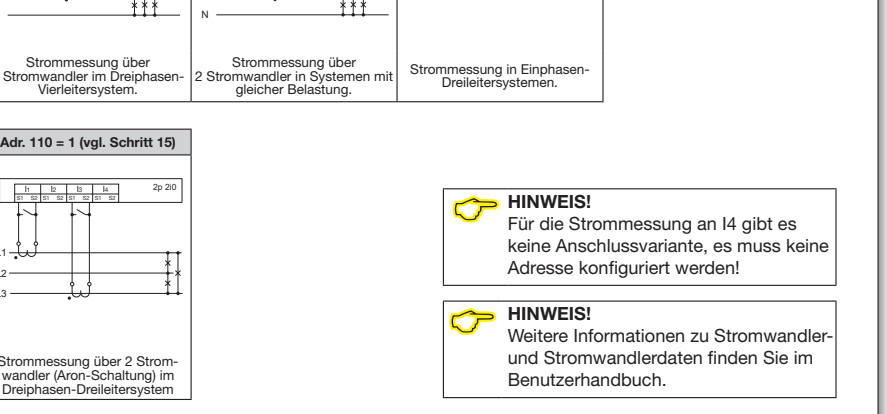

1p 2i

012 L1 (primär)  $\overline{\mathbf{u}}$  $\overline{\phantom{a}}$ 

Adr. Spannungswandlerwerte wandeler wandeler wandeler  $\overline{a}$  1  $\overline{a}$  1  $\frac{1}{2}$   $\frac{1}{2}$ 

I4

I3 S1 S2 I4 S1 S2

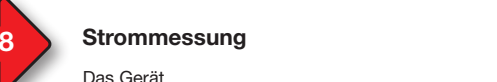

**Das Gerät** 

WARNUNG! WARNUNG!

können erfolgen, durch:

- ist nur für eine Strommessung über Stromwandler zugelassen.
- ist für den Anschluss von Stromwandlern mit Sekundärströmen von ../1 A und ../5 A ausgelegt. ausgelegt.

Verletzungsgefahr durch<br>
elektrische Spannung! elektrische Spannung! elektrische Spannung!

Abb. Anschluss Versorgungsspannung Uh.

wark verkensene Spannung.<br>Schwere Körperverletzungen oder Tod

Abb. Anschluss Versorgungsspannung Uh.

• Berühren von blanken oder abisolierten Adern, die unter Spannung stehen. • Berührungsgefährliche Strommesseingän-| ge am Gerät und an den Stromwandlern

frei schalten! Spannungsfreiheit prüfen! Anlage erden! Verwenden Sie dazu die Erdanschlussstellen mit Erdungssymbol! anschlussstellen mit Erdungssymbol!

• hat als Standard das Stromwandlerverhältnis 5/5 A eingestellt.

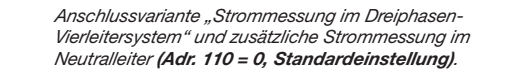

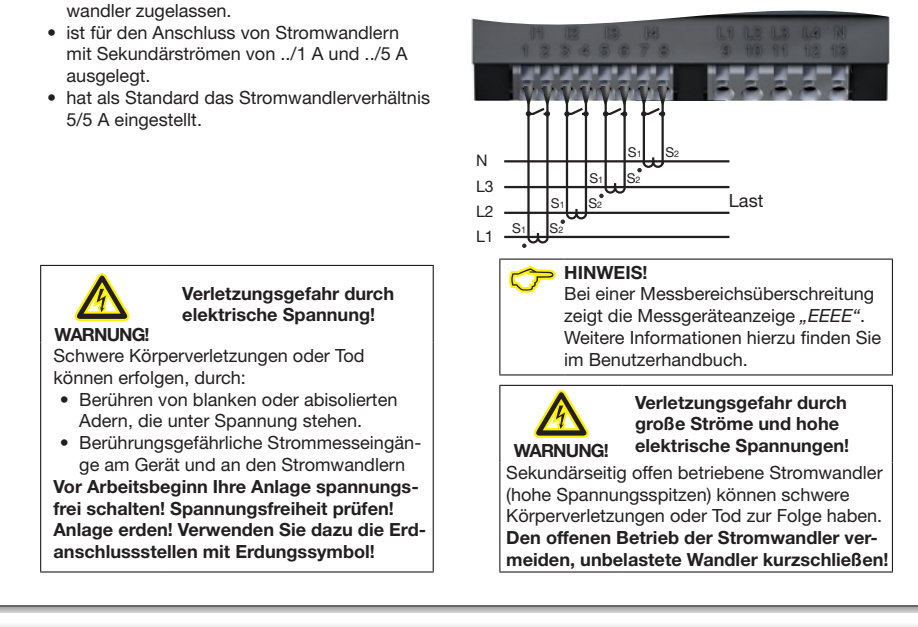

# Verbindung zum PC herstellen Verbindung zum PC herstellen

Strommessung I1, I2, I3 **Strommessung I1, I2, I3** and Die 3 gängigsten Verbindungen zur Kommunikation zwischen PC und Gerät: zwischen PC und Gerät:

Bitte entnehmen Sie der Tabelle "Parameterlisten-Auszug

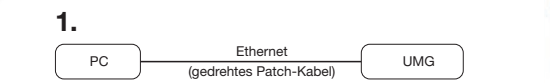

PC und Gerät benötigen eine feste IP-Adresse.

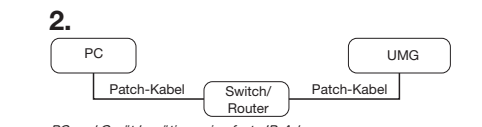

nouver<br>PC und Gerät benötigen eine feste IP-Adresse. <sup>2</sup>. Tang der die behougen eine reste i<del>r "A</del>dress"

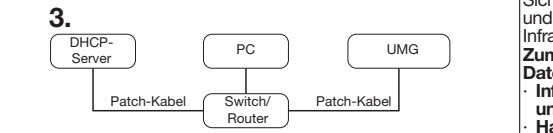

DHCP-Server vergibt automatisch IP-Adressen an Gerät und PC.

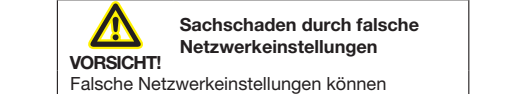

Falsche Netzwerkeinstellungen können<br>Falsche Netzwerkeinstellungen können eine Netzwerkenletenlangen kennen.<br>Störungen im IT-Netzwerk verursachen! Informieren Sie sich bei Ihrem Netzwerkad-<br>
ministrator über die korrekten Ethernet-Netz-<br>
ministrator über die korrekten Ethernet-Netz-<br>
Sienen oder erneuern Sie bestehen der aussissieren der erneuern Sie bestehende werkeinstellungen für Ihr Gerät. Informieren Sie sich bei Ihrem Netzwerkad-Informieren Sie sich bei Ihrem Netzwerkad-

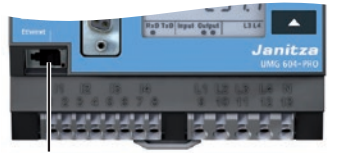

Ethernet-Anschluss Empfehlung: Verwenden Sie mindestens CAT5-Kabel! Empfehlung: Verwenden Sie mindestens CAT5-Kabel!

# **ACHTUNG**

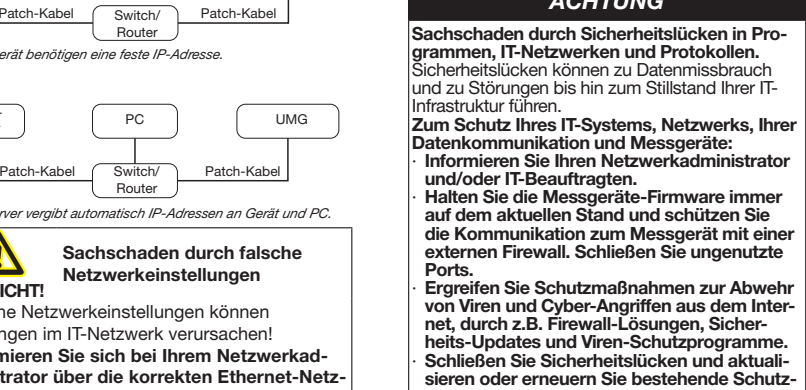

einrichtungen für Ihre IT-Infrastruktur. einrichtungen für Ihre IT-Infrastruktur.

Ports.

3 / 14

10

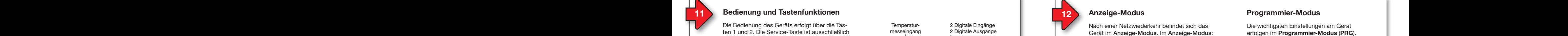

Die Bedienung des Geräts erfolgt über die Tas-<br> ten 1 und 2. Die Service-Taste ist ausschließlich ausschließlich für eingewiesene Service-Mitarbeiter bestimmt. für eingewiesene Service-Mitarbeiter bestimmt.

Das Gerät unterscheidet zwischen Anzeige- und Programmier-Modus (vgl. Schritt 12). Programmier-Modus (vgl. Schritt 12). Tastenintervalle:

- Die jeweilige Taste "kurz" betätigen:
- Vorwärts blättern. L1 L1 L1 L1 L1 Vorwärts blättern.
- Ziffer/Wert +1.
- L<sub>2</sub> Encrywert 11.<br>Die jeweilige Taste "lang" betätigen:
- Rückwärts blättern.
- Ziffer/Wert -1.

Um zwischen Anzeige-Modus und Programmier-Modus zu wechseln, halten Sie beide Tasten gleichzeitig 1 Sekunde gedrückt.

Das Gerät wechselt vom **Programmier-Modus** in den Anzeige-Modus, wenn in den Anzeige-Modus, wenn

- 60 Sekunden keine Tasten-Aktion erfolgt.
- · die Tasten 1 und 2 gleichzeitig 1 Sekunde betätigt werden.

HINWEIS! HINWEIS!

Anderungen werden erst nach Verlassen des Programmier-Modus aktiv. des Programmier-Modus aktiv.

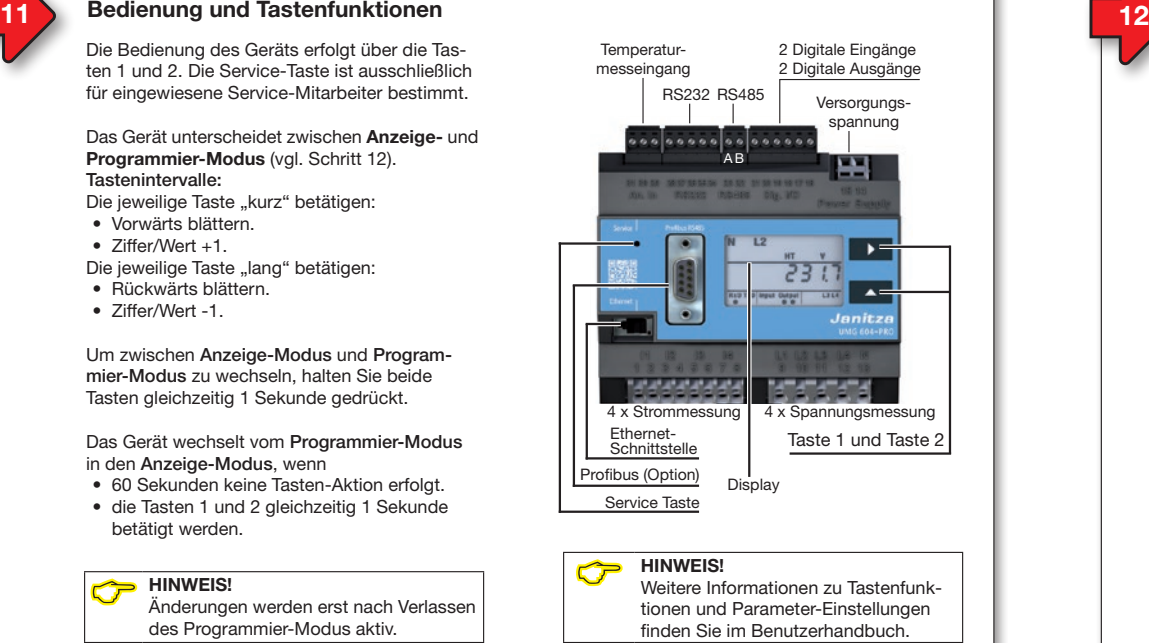

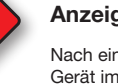

# **Anzeige-Modus**

**Kach einer Netzwiederkehr befindet sich das** Gerät im Anzeige-Modus. Im Anzeige-Modus:

- Wählen Sie mit Taste 1 die Phase für die Messwerte.
- Blättern Sie mit Taste 2 zwischen den Messwerten für Strom, Spannung, Leistung usw. 5/5 A eingestellt.

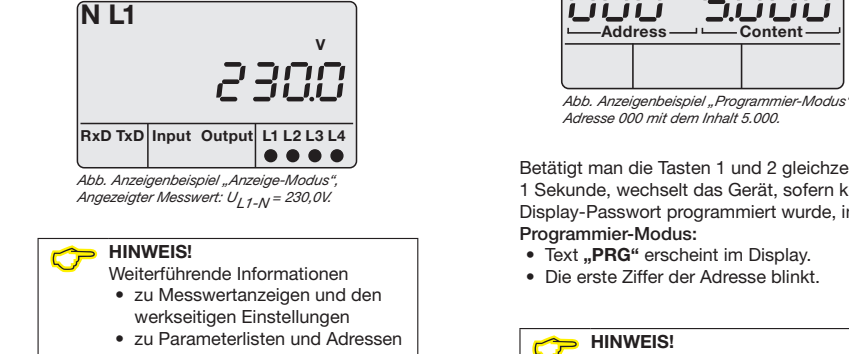

- 
- zum Display-Passwort finden Sie im Benutzerhandbuch.

#### Programmier-Modus Vierleitersystem" und zusätzliche Strommessung im Dregrammier Medua Programmier-Modus

Die wichtigsten Einstellungen am Gerät erfolgen im Programmier-Modus (PRG). erfolgen im Programmier-Modus (PRG).

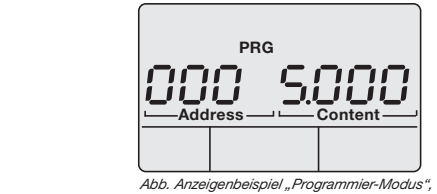

Adresse voor mit dem innait 5. vvv.<br>Betätigt man die Tasten 1 und 2 gleichzeitig Adresse 000 mit dem Inhalt 5.000. Adresse 000 mit dem Inhalt 5.000. zaresse ovo mit dem innait s.ovo.<br>Betätigt man die Tasten 1 und 2 gleichzeitig

1 Sekunde, wechselt das Gerät, sofern kein Display-Passwort programmiert wurde, in den Programmier-Modus: Programmier-Modus: Betätigt man die Tasten 1 und 2 gleichzeitig

- Text ..PRG" erscheint im Display.
- 

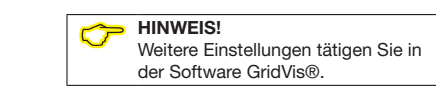

# 13 Konfigurationsbeispiel: Spannungswandlerverhältnisse 14 15 Konfiguration Stromwandlerverhältnis 13 Konfigurationsbeispiel: Spannungswandlerverhältnisse 14 15 Konfiguration Stromwandlerverhältnis

Sparinungswaridierwerte in Schritt to die Adres Spannungswandlermesseingang und tragen den Spannungs-Feste entnehmen Sie der Tabelle "Parameterlisten-Auszug Spannungswandlerwerte" in Schritt 13 die Adresse für Ihren wandlerwert wie folgt ein: wandlerwert wie folgt ein:

- wandierwert wie lorgt ein.<br>1. Wechseln Sie in den Programmier-Modus -1. Wechseln sie in den Programmer-Modus -<br>Taste 1 und 2 für 1 Sekunde gedrückt halten.
- raste. I und 2 für T Sekunde gedruckt.<br>2. Die 1. Stelle im Adress-Bereich blinkt.
- 2. Die 1. Stelle im Adress-Bereich blinkt.<br>3. Wählen Sie mit Taste 2 die 1. Stelle der "Adress". 2. Die 1. Stelle im Adress-Bereich bi
- 3. Wanien Sie mit Taste 2 die T.<br>4. Taste 1 bestätigt die Eingabe.
- 4. Taste Tbestatigt die Eirigabe.<br>5. Die 2. Stelle im Adress-Bereich blinkt.
	-
- 6. Wählen Sie mit Taste 2 die 2. Stelle der "Adress".
- o. wannen sie mit Taste z die z.<br>7. Taste 1 bestätigt die Eingabe.
- r. Taste T bestatigt die Eingabe.<br>8. Die 3. Stelle im Adress-Bereich blinkt. o. Die 3. Stelle im Adress-Bereich blinkt.<br>9. Wählen Sie mit Taste 2 die 3. Stelle der "Adress".
- 9. Wählen Sie mit Taste 2 die 3. Stelle der "A<br>10. Taste 1 bestätigt die Eingabe.
	- den i bestangt die Eingabe.
- 11. Die zu programmierende Stelle im Content-Bereich blinkt.
- $\frac{1}{2}$  Programmeren Sie mit Taste 2, wie zuvor den Spannungswert für den eingestellten Adress-Bereich. | Address - Conten IP-Adresse ein. zusätzlich die Einheit eingestellt werden kann. 12. Programmieren Sie mit Taste 2, wie zuvor beschrieben, Beachten Sie hierbei, dass bei den Primärspannungen.<br>
PC-IP-Adresse: 1920.168.1.1178.1.1178.1.1178.1.1178.1.1178.1.1178.1.1178.1.1178.1.1178.1.1178.1.1178.1.1178.1

Handeln Sie nach diesem Programmier-Schema für jedes Handeln Sie nach diesem Programmier-Schema für jedes<br>Spannnungswandlerverhältnis Ihrer Spannungswandlermess-<br>eingänge. eingänge. eingänge.

CHIN<sub>Das</sub> HINWEIS!

Das Gerät behandelt programmierte Werte in den Adressen 012 bis 043 vorrangig, worauf die Adressen 002 und 003 "auf 0 gesetzt" werden.

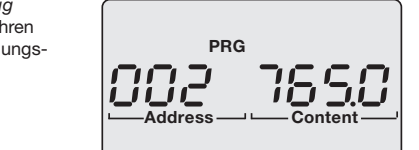

3. Standard-Gateway einstellen Anzeigenbeispiel 1: Die Primärspannung jedes Spannungswandlers<br>Standard-Gateway (wenners in vorhandelers) an den 4 Spannungsmesseingängen beträgt<br>765 V 765 V.

3. Standard-Gateway einstellen

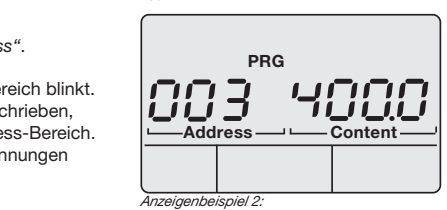

*Die Sekundarspannnung jedes Spannnungs*<br>wandlers an den 4 Spannungsmesseingänge<br>beträgt 400 V. Die Sekundärspannnung jedes Spannnungs-Die Sekundärspannnung jedes Spannnungswandlers an den 4 Spannungsmesseingängen wandlers an den 4 Spannungsmesseingängen

der Software finden Sie im Software-

- in Einphasen-3-Leitersystemen. in Einphasen-3-Leitersystemen. 2. Anschlussvariante 1: Spannungsmessung 2. Anschlussvariante 1: Spannungsmessung
- F die Z Opaningswahler (Aron-Origin 3-Phasen-3-Leiternetzen.

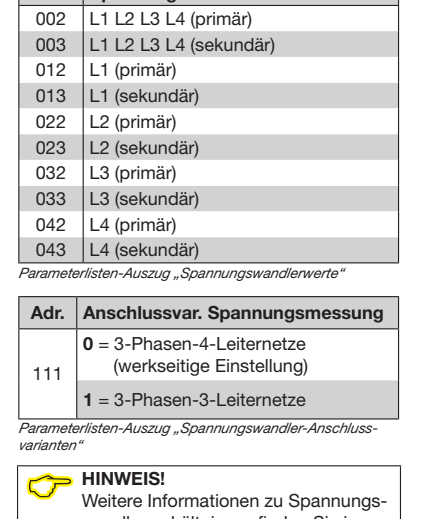

# Benutzerhandbuch. Benutzerhandbuch.

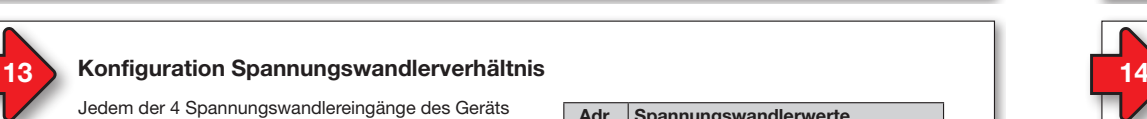

können Spannungswandlerverhältnisse zugewiesen<br>Für die Konfiguration des Geräts als die Konfiguration des Geräts als die Geräts als die Geräts als die Geräts werden. Die werkseitige Einstellung beträgt jeweils<br>"Sester IP-Adresse" stellen 400 v/400 v (Direktmessung).<br>In den Adressen 002 und 003 400 V/400 V (Direktmessung).

- programmieren Sie Spannungswandlerverhältnisse, gleich für alle 4 Phasen. se, gleich für alle 4 Phasen.
- se, gieicn tur alle 4 Pnasen.<br>• eingetragene Spannungswandlerverhältnisse,  $\mu$ agene Spannungswandervernamisse, überschreiben die Adressen 012 bis 043. eingetragene Spannungswandiervernaltnis
- $\frac{1}{2}$  are set to 12 bis 0.45 • programmieren Sie Spannungswandlerverhältnis-In den Adressen 012 bis 043

se, einzeln für jede Friase.<br>Das Gerät behandelt programmierte Werte in den at behandelt programmerte werte in den Adressen 012 bis 043 vorrangig, worauf die Adressen and F 002 bis 003 auf 0 gesetzt werden. se, einzeln für jede Phase.

### 2 Anschlussvarianten für die Spannungsmessung anschlussvarianten für die Spannungsmessung des Geräts: des Geräts:

- ies Gerats:<br>1. Anschlussvariante 0: Spannungsmessung **Anschlussvariante ∪**: Spannungsmessung<br>• direkt in 3-Phasen-4-Leiternetzen. 1. Ansc
	- über 3 Spannungswandler in 3-Phasen-• über 3 Spannungswandler in 3-Phasen-4-Leiternetzen. 4-Leiternetzen.
- direkt in 3-Phasen-3-Leiternetzen. direkt in 3-Phasen-3-Leiternetzen.
	- Bitte beachten Sie, dass für den DHCP-Client-Betrieb des Geräts, die Adresse 204 (RS232 • über 2 Spannungswandler (Aron-Schaltung) • über 2 Spannungswandler (Aron-Schaltung) Bitte beachten Sie, dass für den DHCP-Client-Betrieb des Geräts, die Adresse 204 (RS232

Adr. Spannungswandlerwerte

- 
- 
- 
- 
- 
- 

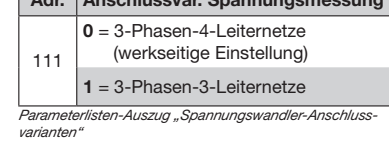

wandlerverhältnissen finden Sie im wandlerverhältnissen finden Sie im

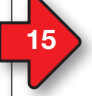

#### 15 Konfiguration Stromwandlerverhältnis  $11$  12  $12$  12  $12$  12  $12$  12  $12$  12  $12$  12  $12$  12  $12$  12  $12$  12  $12$  12  $12$  12  $12$ 11 12 die Bedienung des Geräts erfolgt über die Tas-**15 15 Konfiguration Stromwandlerverhältnis**

Jedem der 4 Stromwandlereingängen des Geräts können Stromwandlerverhältnisse zugewiesen werden. Die werkseitige Einstellung beträgt jeweils werden. Die werkseitige Einstellung beträgt jeweils 5 A/5 A.  $5$  A/5 A.  $5A$ 

### In den Adressen 000 und 001

- programmieren Sie Stromwandlerverhältnisse, eleich für alle 4 Phasen.
- eingetragene Stromwandlerverhältnisse, überschreiben die Adressen 010 bis 041.

### In den Adressen 010 bis 041

• programmieren Sie Stromwandlerverhältnisse, einzeln für jede Phase.

Das Gerät behandelt programmierte Werte in den Das Gerät behandelt programmierte Werte in den Adressen 010 bis 041 vorrangig, worauf die Adressen 000 und 001 "auf 0 gesetzt" werden. Das Programmier-Schema der Stromwandlerverhältnisse funktioniert analog der Spannungswand-hältnisse funktioniert analog der Spannungswandlerverhältnisse (vgl. Schritt 14).

#### 2 Anschlussvarianten für die Strommessung des Geräts: 2 Anschlussvarianten für die Strommes 2 Anschlussvarianten für die Strommessung des<br>Carëta: Geräts:

uerats.<br>**Anschlussvariante 0**: Strommessung

- **über 3 Stromwandler in 3-Phasen-4-Leiternetzen.**
- über 2 Stromwandler in Netzen mit gleicher über 2 Stromwandler in Netzen mit gleicher Belastung. Belastung.<br>
• in Einphasen-3-Leitersystemen.<br>
• in Einphasen-3-Leitersystemen.<br>
• Weitere Informationen zu Stromwand Extra Stromwandler in Netzen mit gleicher<br>
Einsthalten der Einformationen zu Stromwand-<br>
Einsthalten und Parameter-Einformationen zu Stromwand-<br>
Neutralisten Strommationen in Strommationen in Bonut
- 
- Anschlussvariante 1: Strommessung
- über 2 Stromwandler (Aron-Schaltung) in 3-Pha-• über 2 Stromwandler (Aron-Schaltung) in 3-Phasen-3-Leiternetzen. sen-3-Leiternetzen.

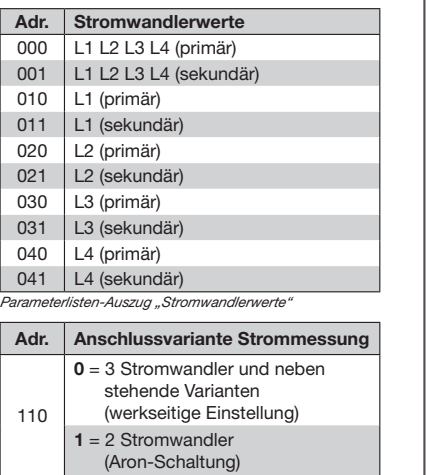

Parameterlisten-Auszug "Stromwandler-Anschlussvarianten"  $\parallel$ 

lerverhältnissen finden Sie im Benutzerhandbuch. zerhandbuch. E HINWEIS!<br>Weitere Informationen zu Stromwand<br>CHINWEIS!

# 17 berät als "DHCP-Client" oder mit "Fester IP-Adresse" konfigurieren and alle als "DHCP-Client" oder mit "Fester IP-Adresse" konfigurieren and alle als andet als andet als andet als andet als andet als andet als andet als

zuerst die Adresse 205 (DHCP-Modus) ein: Für die Konfiguration des Geräts als "DHCP-Für die Konfiguration des Geräts als "DHCP-Client" oder mit "Fester IP-Adresse" stellen Sie Client" oder mit "Fester IP-Adresse" stellen Sie

- 1. Wechseln Sie wie beschrieben in den weensem die wie beseinleben in den zum der Programmier-Modus (die erste Ziffer blinkt).
- 1 Togrammer Modde (die erste Ziner Billing).<br>2. Wählen Sie mit der Taste 2 den Wert 2.
- 2. Wahlen Sie mit der naste 2 den Wert 2.<br>3. Wechseln Sie mit Taste 1 zur zweiten Ziffer.
- 3. Wechsein die mit Taste 1 zur Zweiten Ziner.<br>4. Wählen Sie mit der Taste 2 den Wert 0.
- 5. Wechseln Sie mit Taste 1 zur dritten Ziffer.
- 3. Wechseln die mit Taste 1 zur dritten ziner.<br>6. Wählen Sie mit der Taste 2 den Wert 5.
- 7. Die Adresse 205 erscheint im Display.
- 8. Wechseln Sie mit Taste 1 zur Einstellung des DHCP-Modus-Content. assister model content.

Wählen Sie anschließend im DHCP-Modus den wahen die andermeisend im Brich-Medad den<br>"DHCP-Client" oder die "Feste IP-Adresse" wie  $\frac{m}{2}$ folgt aus:

Gesamtbürge (Fühlung) max. 4 kohme (Fühlung) max. 4 kohme (Fühler und der und der und der und der und der und der und der und der und der und der und der und der und der und der und der und der und der und der und der und

### • "DHCP-Client" einstellen • "DHCP-Client" einstellen (Standardeinstellung) (Standardeinstellung)

- 1. Wählen Sie mit Taste 2 den Wert 2
- "> Wahlen Sie fin Taste Z den Wert Z<br>"
"DHCP-Client" (vgl. Tabelle Schritt 16). werte Charle (Cg. Rassille Seinterfo).<br>2. Mit Taste 1 bestätigen Sie die Eingabe.
- 1. Ann der Presentigen eine Einigen von der Statten und der Statten und der Einigen von der Einigen von der Einigen von der Einigen von der Einigen von der Einigen von der Einigen von der Einigen von der Einigen von der Ei 9,6 kbps, 19,2 kbps,

RS485-Schnittstelle 3. Die Adress-Arizeige billikt.<br>Sie können mit der Konfiguration der Adressen fortfahren. fortfahren.  $R$ assettelle stelle stelle stelle stelle stelle stelle stelle stelle stelle stelle stelle stelle stelle stelle stelle stelle stelle stelle stelle stelle stelle stelle stelle stelle stelle stelle stelle stelle stelle stel

# • "Feste IP-Adresse" einstellen

Protokolle

Protokolle

- "Feste IP-Adresse" einstellen<br>1. Wählen Sie mit Taste 2 den Wert 0
- n este in Twyl. Tabelle Schiffe for.<br>2. Mit Taste 1 bestätigen Sie die Eingabe. "Feste IP" (vgl. Tabelle Schritt 16).
- 

Sie können mit der Konfiguration der Adressen Protokoll (Option) Profibus DP/V0 3. Die Adress-Anzeige blinkt. 3. Die Adress-Anzeige blinkt. fortfahren. fortfahren.  $\mathbf{P}$ 

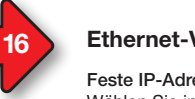

16

# **Ethernet-Verbindung konfigurieren**

 $F$ este IP-Adresse (Adr. 205, Inhalt = 0) Wählen Sie in Netzwerken ohne DHCP-Server die Netzwerkadresse (siehe Tabelle) am Gerät. Messwerte. Messwerte. die Netzwerkadresse (siehe Tabelle) am Gerät. • Blättern Sie mit Taste 2 zwischen den Mess-

BootP (Adr. 205, Inhalt = 1) BootP erlaubt die vollautomatische Einbindung BootP erlaubt die vollautomatische Einbindung eines Geräts in ein bestehendes Netzwerk. BootP ist ein älteres Protokoll und besitzt nicht BootP ist ein älteres Protokoll und besitzt nicht Booth for director From and K<br>den Funktionsumfang von DHCP.

# DHCP-Client (Adr. 205, Inhalt = 2) DHCP-Client (Adr. 205, Inhalt = 2)

Durch DHCP ist die automatische Einbindung Durch DHCP ist die automatische Einbindung Einen Errer der Einemannerne Einemannung weitere Konfiguration möglich. weitere Konfiguration möglich. Beim Start bezieht das Gerät vom DHCP-Server Behn die Bellem das dela Tem Brief Teenen das Gateway. Standardeinstellung des Geräts das Gateway. Standardeinstellung des Geräts ist "DHCP-Client".

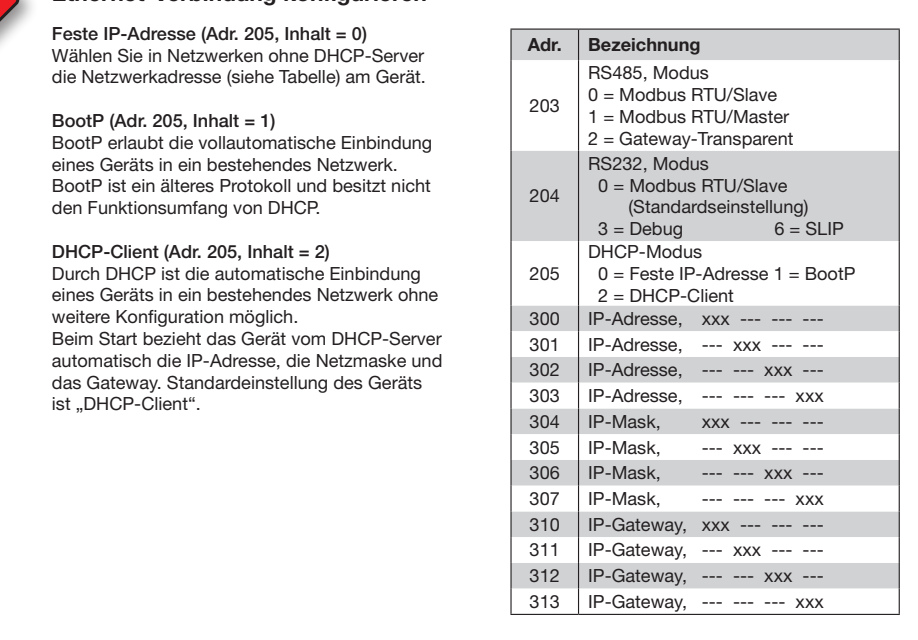

### "Feste IP-Adresse" konfigurieren "Feste IP-Adresse" konfigurieren

Anschlussvermögen der Klemmstellen (Versorgungsspannung) Erfolgt der Zugriff auf das Gerät über eine "Feste IP-Adresse" benötigt das Gerät Einstellungen für die:

- ale.<br>1. Geräte IP-Adresse.
- eindrähtige, mehr i F-Aures<br>2. Subnetzmaske.  $10^{\circ}$
- 3. Gateway-Adresse (für die Konfiguration nicht erforderlich).

 $\alpha$ (vgl. Tabelle Schritt 16)

- 1. Geräte IP-Adresse einstellen 1. Geräte IP-Adresse einstellen
- Wechseln Sie in den Programmier-Modus (siehe Schritt 12). wodus (siene Schritt 12).<br>• Wählen Sie die Adresse 300 und geben
- den ersten 3er-Block der Geräte IP-Adresse (vgl. Tabelle Schritt 16) ein.
- Abisolierlänge 8-9 mm (0.31 0.35 in) den zweiten 3er-Block der Geräte den zweiten 3er-Block der Geräte • Wählen Sie die Adresse 301 und geben IP-Adresse ein. IP-Adresse ein.
- Pauesse ein.<br>● Vervollständigen Sie die Eintragungen für die Adressen 302 und 303.

#### 2. Subnetzmaske einstellen 2. Subnetzmaske einstellen

- Geräte IP-Adresse die Subnetzmaske derate in Adresse die Babrietzmasike<br>über die Adressen 304 - 307 die Adressen 664–66<br>(vgl. Tabelle Schritt 16). • Wählen Sie analog der Einstellungen zur • Wählen Sie analog der Einstellungen zur Eindrähtige, mehrdrähtige,
- 3. Standard-Gateway einstellen

Aderendhülsen (isoliert) 0,2 - 1,5 mm2 • Wählen Sie analog die IP-Adresse des • Wählen Sie analog die IP-Adresse des Ann (2.21 martin 1,25 Nm (2.21 lbf in 1,25 Nm (2.21 lbf in 1,25 Nm (2.21 lbf in) über die Adressen 310 - 313 (vgl. Tabelle Schritt 16). (vgl. Tabelle Schritt 16).

#### Beispiel:

Berepten<br>Geräte-IP-Adresse: 192.168.1.116 Eindrähtige, mehrdrähtige, mehrdrähtige, mehrdrähtige, mehrdrähtige, mehrdrähtige, mehrdrähtige, mehr auch auch

In diesem Fall den Computer wie folgt einstellen: malecen Palmaen Compater (inc. 192.168.1.11) r Subnetzmaske: 255.255.255.0 192.168.1.117<br>255.255.255.0

Weitere Informationen zur Verbindung  $\blacksquare$ weiter. Ansthueßen Leiter. Pro Klemmann<br>und Kommunikation Ihres Geräts mit der Software finden Sie im Softwarefeindrähtige **GridVis® Schnelleinstieg. CHINWEIS!**<br>Weitere Inf Eindrähtige, mehrdrähtige,

HINWEIS!<br>Bitte beachten Sie, dass für den DHCP-Client-Betrieb des Geräts, die Adresse 204 (RS232<br>Meduel mit dem Wert 0. (Standardeinstellung) belegt istl. Modus) mit dem Wert 0 (Standardeinstellung) belegt ist!

Embedded Webserver (HTTP)

Modbus/TCP (Port 502), Modbus RTU over Ethernet

Modbus RTU over Ethernet

#### 14 15 Konfiguration Stromwandlerverhältnis 19 14 14 Nordischer Stromwandlerverhältnissen Stromwandlerverhältnissen Stromwandlerverhältnissen Stromwandlerverh

19

#### Allgemein Allgemein  $350 g$ Ga. i – in den Adressen op de Sa. i – in den Adressen op de Sa. i – in de Sa. i – in de Sa. i – in de Sa. i – i<br>Geräteabmessungen  $\begin{cases} ca. l = 107.5 \text{ mm}, \\ b = 90 \text{ mm}, \end{cases}$  $h = 82 \text{ mm}$  (h = 82 mm<br>(nach DIN 43871:1992) entflammbarkeitsklasse UL 94V-0 Batterie Typ Lithium CR2032, 3 V<br>
(UL1642-Zulassung) e beliebig<br>In den Adressen beliebig Befestigung/Montage. | i ne 35mm<br>:/EN60999-1, DIN<br><sup>2)</sup> Lebensdauer der Hintergrund- beleuchtung Lebensdauer der Hintergrund- beleuchtung ebensdauer der Hintergrund- |40000h<br>eleuchtung Umgebungsbedingungen im Betrieb**er-Stromwandlerver-Stromwandlerver-Stromwandlerver-Stromwandlerver-Stromwandler** it<br>jeschützt und ortsfest einsetzen.<br>Einsatzbedingungen nach DIN IEC 60721-3-3.<br>Schutzklasse II nach IEC 60536 (VDE 0106, Teil 1), ein Schutzleiteranschluss ist nicht erforderlich! Arbeitstemperaturbereich -10° C .. +55° C Relative Luftfeuchte 5 bis 95% bei 25°C<br>| ohne Kondensation Betriebshöhe **1. Eta Stromwandler in 3-Phasen-3-Leiternetzen.**<br>Betriebshöhe 0.. 2000 m über NN • uber 2 Stromwandler in Netzen mit gewoner in Netzen mit gewoner in Netzen mit gewoner in Netzen mit gewoner in Netzen mit gewoner in Netzen mit gewoner in Netzen mit gewoner in Netzen mit gewoner in Netzen mit gewoner in Lüftung keine Fremdbelüftung<br>
erforderlich.<br>
erforderlich. Fremdkörper- und Wasserschutz Fremdkörper- und Wasserschutz IP20 nach EN60529 Sept. 2014, I EC60529:2013 Anschlussvariante 1: Strommessung IP20 nach EN60529 Sept. 2014, I EC60529:2013 Anschlussvariante 1: Strommessung können Stromwandlerverhältnisse zugewiesen werden. Die werkseitige Einstellung beträgt in die werkseitige Einstellung beträgt in die stellung beträgt in d<br>Die werkseitige Einstellung beträgt in die Staatsmann von die Staatsmann von die Staatsmann von die Staatsmann Nettogewicht 350 g Entflammbarkeitsklasse (Controllerverhältnissel)<br>Gehäuse UL 94V-0 Einbaulage beliebig bauage beliebig  $\vert$  EN 50022) Adressen 000 und 001 "auf 0 gesetzt" werden. hältnisse funktioniert analog der Spannungswand-Spannungswand-Spannungswand-Spannungswand-Spannungswand-Spannungswand-Spannungswand-Spannungswand-Spannungswand-Spannungswand-Spannungswand-Spannungswand-Spannungswand-Spannu • wettergeschützt und ortsfest einsetzen.<br>• erfüllt Einsatzbedingungen nach DIN IEC 60721-3-3.<br>• besitzt Schutzklasse II nach IEC 60536 (VDE 0106, Teil 1), Eüftung • über 2 Stromwandler (Aron-Schaltung) in 3-Pha-Hutschiene 35mm (nach IEC/EN60999-1, DIN EN 50022) Das Gerät können Stromwandlerverhältnisse zugewiesen werden. Die werkseitige Einstellung beträgt in der Statistischen in der Statistischen in der Statistischen in der Statistischen in der Statistischen in der Statistischen in der Statistischen in der Statistischen in der Sta  $\frac{3}{5}$ eine Stromwandlerverhältnisse, sowie Stromwandlerverhältnisse, sowie Stromwandlerverhältnisse, sowie Stromwandlerverhältnisse, sowie Stromwandlerverhältnisse, sowie Stromwandlerverhältnisse, sowie Stromwandlerverhältnisse,  $\sum_{n=0}^{\infty}$  Typ Lithium CR2032, 3 V er programmieren Sie Strommen der Sie Strommen der Sie Strommen der Sie Strommen der Sie Strommen der Sie Strommen der Sie Strommen der Sie Strommen der Sie Strommen der Sie Strommen der Sie Strommen der Sie Strommen der S einzeln für in der Phase.<br>  $\frac{1}{2}$  (nach IEC/E  $\begin{array}{|c|c|c|c|c|}\n\hline\n\text{B} & \text{B} & \text{B} & \text{B} & \text{B} \\
\hline\n\text{C} & \text{D} & \text{D} & \text{A} & \text{B} & \text{B} & \text{B} \\
\hline\n\text{D} & \text{D} & \text{A} & \text{B} & \text{B} & \text{B} & \text{B} & \text{B} \\
\hline\n\text{D} & \text{D} & \text{A} & \text{B} & \text{B} & \text{B} & \text{B} & \text{B} & \text{B} & \text{B} & \text{B} \\$ Adressen 000 und 001 "auf 0 gesetzt" werden.  $h$ hältnisse funktioniert analog der Spannungswand-Spannungswand-Spannungswand-Spannungswand-Spannungswand-Spannungswand-Spannungswand-Spannungswand-Spannungswand-Spannungswand-Spannungswand-Spannungswand-Spannungswand-Sp senatet and energie emeddem:<br>nsatzbedingungen nach DIN IEC 60721-3 Belastung. • über 2 Stromwandler (Aron-Schaltung) in 3-Pha-

Technische Daten

Jedich der 4 Stromwandlereingängen der 4 Stromwandlereingängen des Gerätsen des Gerätsen des Gerätsen des Gerätsen der 4 Stromwandlereingangen der 4 Stromwandlereingangen der Gerätsen der Gerätsen der Gerätsen der Gerätsen

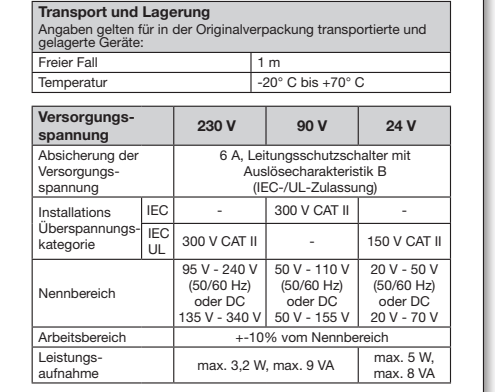

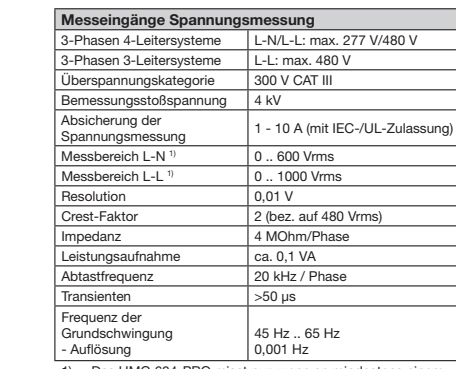

1) ... Das UMG 604-PRO misst nur, wenn an mindestens einem Spannungsmesseingang eine Spannung L-N von >10 Veff oder eine Spannung L-L von >18 Veff anliegt. 1) ... Das UMG 604-PRO misst nur, wenn an mindeste<br>Spannungsmesseingang eine Spannung L-N von<br>oder eine Spannung L-L von >18 Veff anliegt.

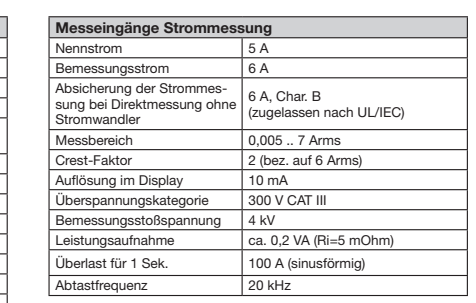

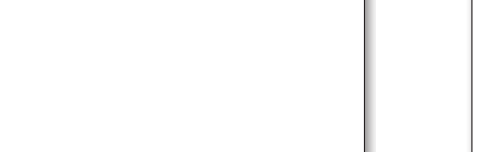

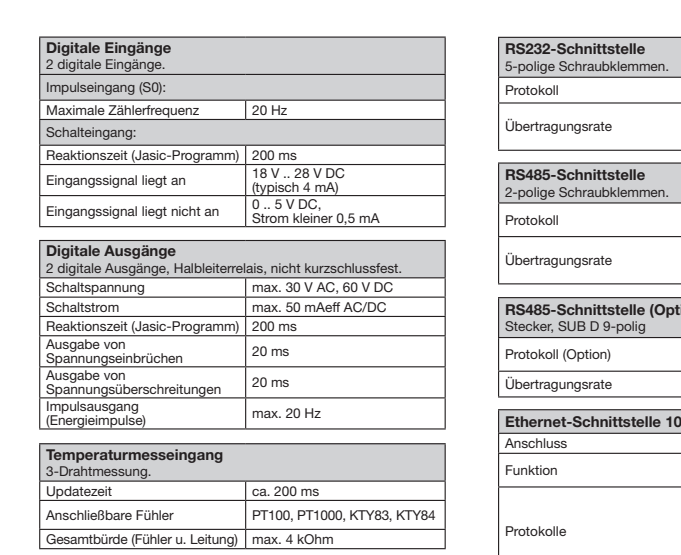

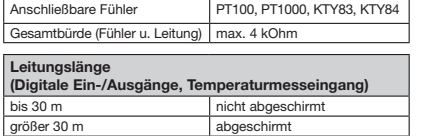

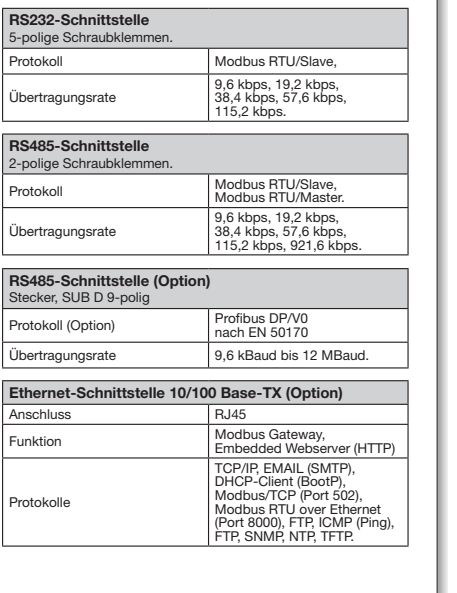

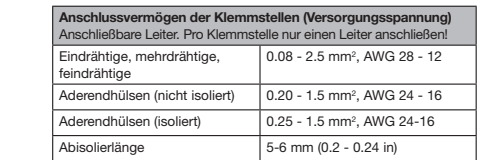

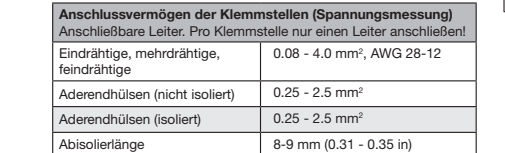

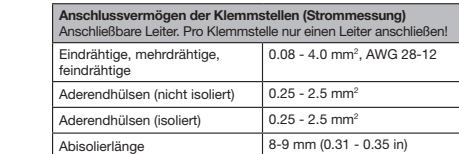

## $\rightarrow$  HINWEIS!

Weitere Technische Daten finden Sie im C HINWEIS! Weitere Technische Daten finden Sie im Benutzerhandbuch zum Gerät. Benutzerhandbuch zum Gerät.

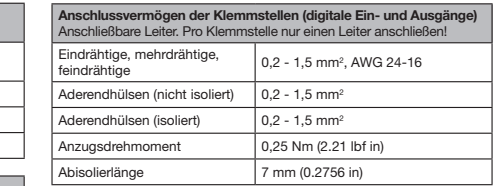

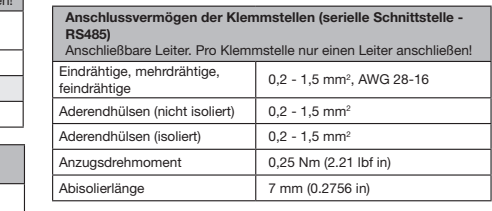

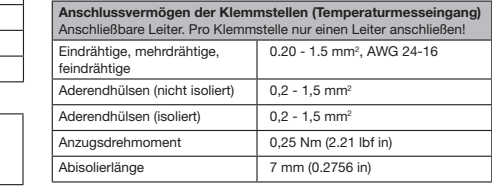

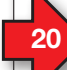

# Vorgehen im Fehlerfall

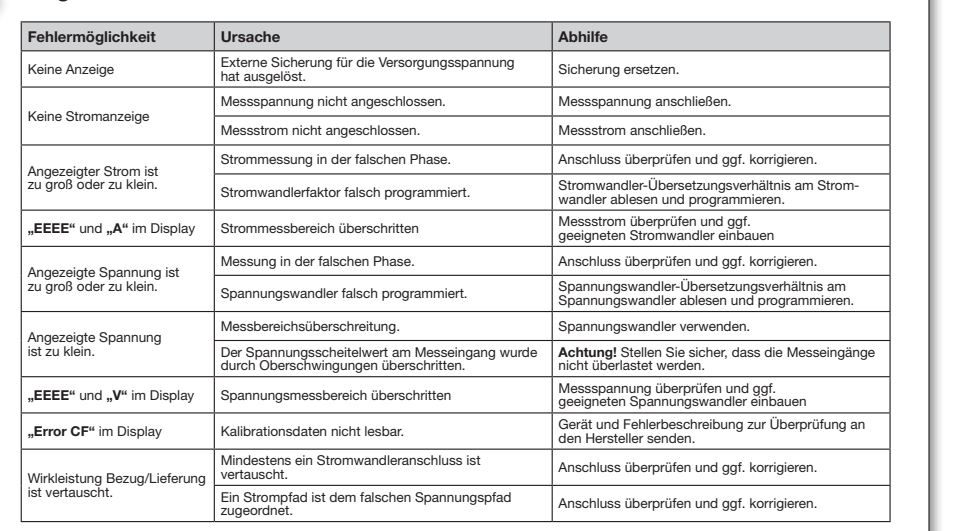

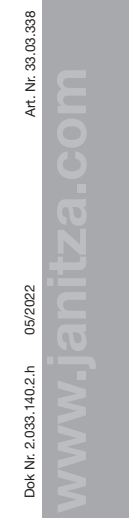

Power Analyser Power Analyser UMG 604-PRO UMG 604-PRO Installation manual Installation manual **Installation**  Device settings Device settings ...............

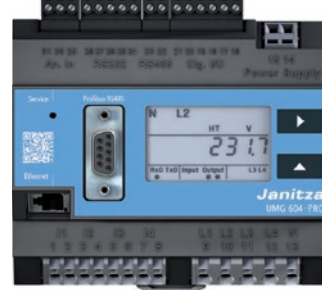

Janitza electronics GmbH Janitza electronics GmbH Vor dem Polstück 6 Vor dem Polstück 6 35633 Lahnau, Germany 35633 Lahnau, Germany Support tel. +49 6441 9642-22 Support tel. +49 6441 9642-22 info@janitza.com |www.janitza.com info@janitza.com |www.janitza.com

# **Janitza**®

User manual: User manual:

#### **1** 2 **Paradox** Safety  $\vert$  2  $\rangle$  $\begin{array}{|c|c|c|c|}\n\hline\n2 & \text{Sarey}\n\end{array}$

# Safety information

listing of all necessary safety measures required for safe operation of the device.  $\frac{1}{2}$  or sale operation of the device.<br>Certain operating conditions may require further Certain operating conditions may require further<br>measures. The installation manual contains measures. The installation manual contains<br>information that you must observe for your<br>own personal safety and to avoid damage to<br>property.<br>Symbols used:<br>This symbol is used as an addition<br>to the safety instructions and reasures. The installation manual contains<br>formation that you must observe for your<br>wn personal safety and to avoid damage to<br>roperty.<br>ymbols used:<br>This symbol is used as an addition<br>to the safety instructions and  $T_{\rm eff}$  four-conductor systems four-conductor systems for  $\mu$ **Sarety information**<br>The installation manual does not represent a full property. property.  $\frac{1}{2}$ Stallation manual does not represent a full alion that you must observe for your

# Symbols used: Symbols used:

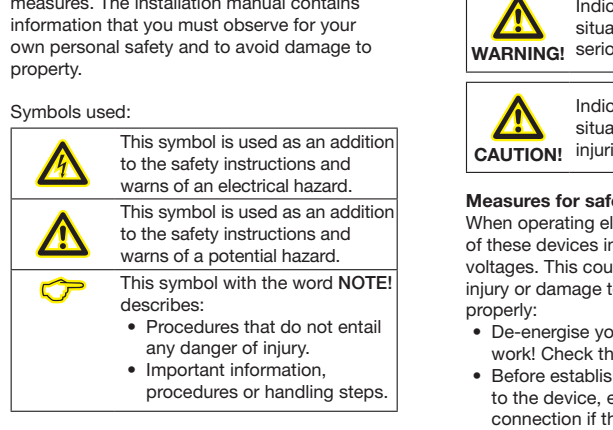

Safety instructions are highlighted with a warning triangle and shown as follows, depending on the degree of hazard:

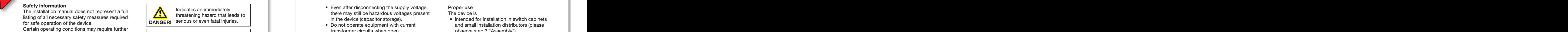

icates a potentially hazardous L1 **l** Indicates a potentially hazardous<br>
WARNING! serious or even fatal injuries. situation that could lead to  $s$  or even ratal injuries.

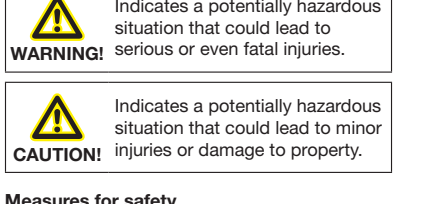

L3

L3

# Measures for safety

L1  $\mathbf{1}$ 

 $\mathbf{I}$  $\mathbf{L}$ 

 $\mathbf{L}$ 

 $\overline{\phantom{a}}$ 

 $\overline{a}$ 

N

N

voltages. This could result in serious bodily The Electrical devices certain<br>Peterical devices certain<br>Peterical devices certain<br>Inevitable carry dangerould<br>to property if not handled<br>our device before starting<br>that it is de-energised.<br>earth it at the ground wire  $\overline{180}$  VD salety injury or damage to property if not handled of these devices inevitable carry dangerous **of these devices** inevitable carry dangerous L1 all devices certain parts<br>al devices certain parts<br>ble carry dangerous<br>ult in serious bodily weasures for safety<br>When operating electrical devices certain parts properly: operating electrical devices certain parts

- our device before startir roperly:<br>• De-energise your device before starting work! Check that it is de-energised. energise your device before starting
- to the device, earth it at the ground wire connection if there is one. work! Check that it is de-energised.<br>• Before establishing electrical connections ا<br>ha<br>sh<br>the<br>ta establishing electrical connections
- connection if there is one.<br>• Hazardous voltages may arise in all circuit parts that are connected to the power supply.  $arccous$  voltages may arise in all circuit

#### **1 deneral 1 deneral 1 denote 1 denote 1 denote 1 denote 1 denote 1 denote 1 denote 1 denote 1 denote 1 denote 1 denote 1 denote 1 denote 1 denote 1 denote**  $\Box$  General  $\Box$  Safety  $\Box$  Safety  $\Box$  Safety  $\Box$  Safety  $\Box$  Safety  $\Box$  Safety  $\Box$  Safety  $\Box$  Safety  $\Box$  Safety  $\Box$  Safety  $\Box$  Safety  $\Box$  Safety  $\Box$  Safety  $\Box$  Safety  $\Box$  Safety  $\Box$  Safety  $\Box$  Safety  $\Box$ **1** 2 General **1** 2 General **1** 2 General **1** 2 General **1** 2 General **1** 2 General **1** 2 General **1** 2 General **1** 2 General **1** 2 General **1** 2 General **1** 2 General **1** 2 General **1** 2 General **1** 2 General **1** 2 Genera General Safety of the Communication of the Communication of the Communication of the Communication of the Communication of the Communication of the Communication of the Communication of the Communication of the Communicati

#### Disclaimer Disclaimer

The observance of the information products The observance of the information products for the devices is a prerequisite for safe opera-for the devices is a prerequisite for safe operation and to achieve the stipulated performance tion and to achieve the stipulated performance characteristics and product characteristics. characteristics and product characteristics. Janitza electronics GmbH accepts no liability Janitza electronics GmbH accepts no liability for injuries to personnel, property damage for injuries to personnel, property damage or financial losses arising due to a failure to or financial losses arising due to a failure to comply with the information products. Ensure comply with the information products. Ensure that your information products are accessible that your information products are accessible and legible. and legible.

Further information can be found on our web-Further information can be found on our website www.janitza.com at Support > Downloads. site www.janitza.com at Support > Downloads.

#### Copyright notice Copyright notice

© 2017 - Janitza electronics GmbH - Lahnau. © 2017 - Janitza electronics GmbH - Lahnau. All rights reserved. Duplication, editing, All rights reserved. Duplication, editing, distribution and any form of exploitation, also distribution and any form of exploitation, also as excerpts, is prohibited. as excerpts, is prohibited.

#### Subject to technical amendments Subject to technical amendments

- Make sure that your device agrees with the Make sure that your device agrees with the installation manual. installation manual.
- Read and understand first product-related Read and understand first product-related documents. documents.

### • Keep product supporting documentation • Keep product supporting documentation throughout the life available and, where ap-throughout the life available and, where appropriate, to pass on to subsequent users. propriate, to pass on to subsequent users.

• Please inform yourself about device revisi-• Please inform yourself about device revisions and the associated adjustments to the ons and the associated adjustments to the product-related documentation on product-related documentation on www.janitza.com. www.janitza.com.

#### Disposal Disposal

Please observe national regulations! Please observe national regulations! If disposing of individual parts, please dispose of them in accordance with their nature and of them in accordance with their nature and existing country-specific regulations, for existing country-specific regulations, for example as: example as:

- Electrical scrap Electrical scrap
- Plastics Plastics
- Metals Metals

Or, task a certified disposal business with the Or, task a certified disposal business with the scrapping. scrapping.

#### Relevant laws, applied standards and Relevant laws, applied standards and directives directives

The laws, standards and directives for the The laws, standards and directives for the device applied by Janitza electronic GmbH device applied by Janitza electronic GmbH can be found in the declaration of conformity can be found in the declaration of conformity on our website. on our website.

## Proper use Proper use

#### The device is  $\mathsf P$  device is the set of the phase four-

- $\bullet$  intended for installation in switch cabine  $\bullet$  intended for installation in switch cabinets<br>and small installation distributors (please<br>observe sten 3 "Assembly"). • intended for installation in switch cabinets intended for installation in switch cabinets<br>and small installation distributors (please<br>observe step 3 "Assembly"). and small installation distributors (please and small installation distributors (please observe step 3 "Assembly"). observe step 3 "Assembly").
- not intended for installation in vehicles! not intended for installation in vehicles! The use of the device in mobile equipment The use of the device in mobile equipment is considered to be non-standard is considered to be non-standard environmental conditions and is therefore environmental conditions and is therefore only permitted after separate agreement. only permitted after separate agreement.
- Circuit breaker Circuit breaker not intended for installation in environments not intended for installation in environments a iui ilistalia<br>Fuse elle est with hazardous ons,<br>dusts, radiation, etc. with hazardous oils, acids, gases, vapours,

L3 The prerequisites of faultless, safe operation The prerequisites of faultless, safe operation storage, set-up, installation, operation and of this device are proper transport and proper maintenance.

Seutsche Version:<br>Seutsche Version:

- Even after disconnecting the supply voltage, there may still be hazardous voltages present in the device (capacitor storage).
- Do not operate equipment with current transformer circuits when open. transformer circuits when open.
- during testing or commissioning. • Do not exceed the limit values stipulated in<br>the user manual and on the rating plate - ev<br>diving to the supermissioning the user manual and on the rating plate - even
- Observe the safety and warning information in the documents that belong to the devices!

## Qualified personnel

In order to avoid injuries to personnel and property damage, only qualified personnel with electrical training are permitted to work on the devices with knowledge

- $\bullet$  of the national regulations for accident prevention
- of safety standards
- of installation, commissioning and operation of the device.

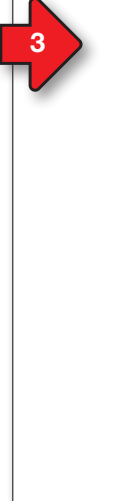

### Device short description Device short description

The device is a multifunctional network The device is a multifunctional network I he device is a multifunctional network<br>analyser that measures and calculates electrical in si variables such as voltage, current, power, variables such as voltage, current, power, energy, harmonics, etc. in building installations, energy, harmonics, etc. in building installations, on distribution units, circuit breakers and busbar trunking systems. trunking systems. The d<br>analy:<br>variat<br>energ on dis<br>trunki<br>Preree<br>Meas<br>Come<br>The d<br>can b<br>interfa Device settings

### Prerequisite: Prerequisite:

Measured voltages and measured currents Measured voltages and measured currents come from the same network. come from the same network.

The devices supply measurement results that The devices supply measurement results that can be displayed, saved and transmitted via can be displayed, saved and transmitted via interfaces. interfaces.

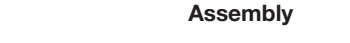

The device is installed in switching cabinets or<br>
Installation manual testimonic or accordance in small installation distributors in accordance in small installation distributors in accordance with DIN 43880 on a 35 mm mounting rail with DIN 43880 on a 35 mm mounting rail (DIN EN 60715). It can be mounted in any position. (DIN EN 60715). It can be mounted in any position. Deutsche Versions versions versions versions versions version version version version version version version version version version version version version version version version version version version version version abinets or<br>abinets or<br>cordance  $\Box$ siehe Vorderseiten<br>Siehe Vorderseiten<br>Siehe Vorderseiten

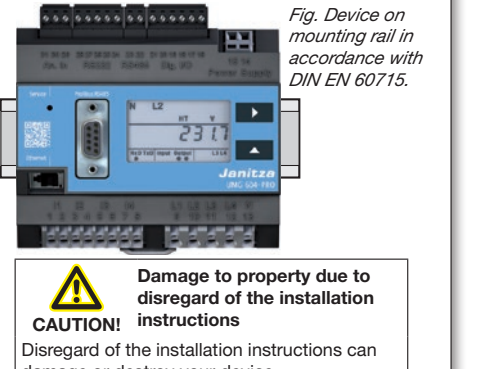

damage or destroy your device. damage or destroy your device. Ensure that you have enough air circulation Ensure that you have enough air circulation in your installation environment and in the in your installation environment and in the event of high environmental temperatures, event of high environmental temperatures, provide cooling if necessary. provide cooling if necessary.

**For further information on device functions, data and assembly, see the user manual.**<br>For further information on device functions, data and assembly, see the user manual.

 $S_2$  $S_2$  $S_2$  $S_2$ 

 $\sim$  $\sim$  $\sim$  $\sim$ 

# 9

# L2 Network systems Network systems

**Figure 1.1** Network systems and maximum rated voltages (DIN EN 61010-1/A1): The device only determines measured voltages (DIN EN 61010-1/A1): Network systems and maximum rated voltages (DIN EN 61010-1/A1): The device only determines measured values (DIN EN 61010-1/A1): The device only determines measured values

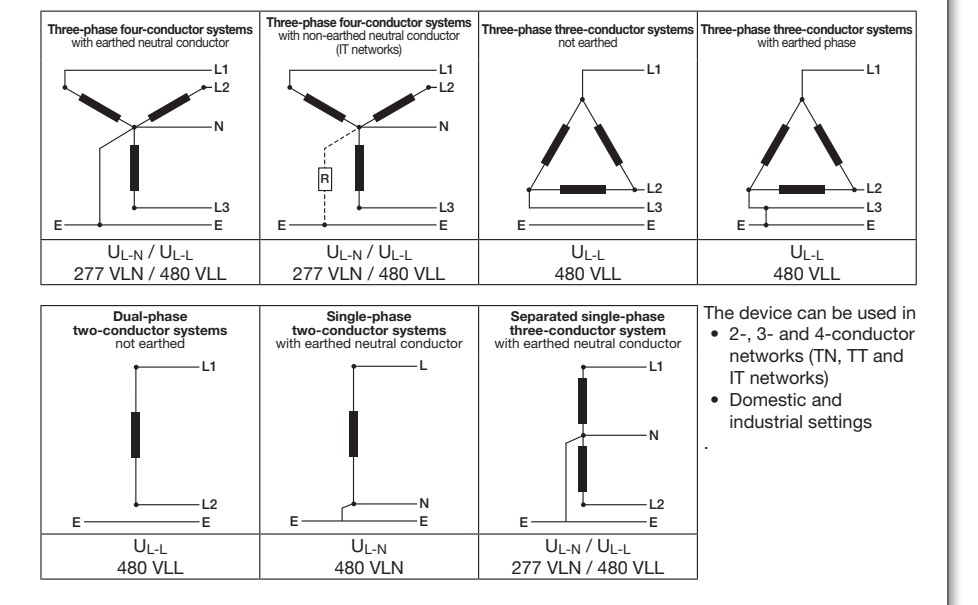

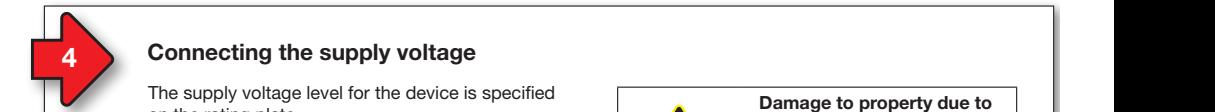

# Connecting the supply voltage

The supply voltage level for the device is specified for the rating plate.

After connecting the supply voltage, an indication is shown on the display. If no display appears, check whether the supply voltage is within the rated voltage range.

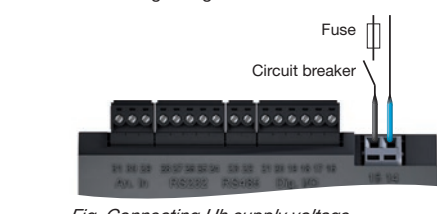

Fig. Connecting Uh supply voltage. rig. Commecting on supply volu rig. Connecting on supply voltage.

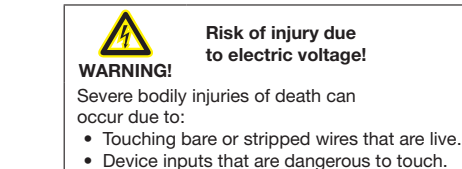

• Device inputs that are dangerous to touch. De-energise your device before starting De-energise your device before starting work! Check that it is de-energised. work! Check that it is de-energised.

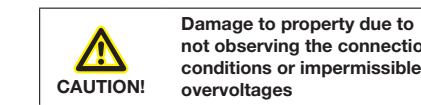

General Safety

not observing the conn  $\begin{array}{c} \hline \end{array}$  conditions or impermissible Damage to property due to<br>
not observing the connection<br>
conditions or impermissible **Plansic information** into observing the connection **Propriate** to property due to

Failure to observe the connection conditions or exceeding the permissible voltage range can exceeding the permissible voltage range can damage or destroy your device.

Before connecting the device to the supply  $\vert$  voltage, note the following:

- $\bullet$  The voltage and frequency must meet the specifications on the rating plate! Adhere specifications on the rating plate! Adhe<br>to the threshold values as described in the user manual!
- $\bullet$  When installing in a building, protect the supply voltage with a UL/IEC listed line safety switches/a fuse! • Metals
- The circuit breaker
- must be easily accessible for the user must be easily accessible for the user and be installed close to the device.
- | must be labelled for the relevant device. The laws, standards and directives for the laws, standards and directives for the laws, standards and directives for the laws, standards and directives for the laws, standards and directives for the laws, standards directives
- $\bullet$  Do not connect the supply voltage to the voltage transformers. on our website. on our website.

#### $\overline{5}$  Network systems **but an Ethernet connection and Ethernet** connection  $\overline{6}$   $\overline{6}$  Voltage measurement Voltage measurement Voltage measurement **Solution** Systems and Connection and Connection and Connection and Connection and Connection and Connection and Connection and Connection and Connection and Connection and Connection and Connection and Connection and Conn

 $T$  most common connections for  $\geq 10$  veriles present at least one voltage mea  $T$  measured voltage of  $> 10$  ven is present on  $T$ at least one voltage measurement input. **The device only determines measured values** if measured voltage of >10 Veff is present on if measured voltage of >10 Veff is present on

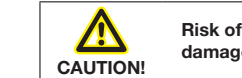

# **EXECUTE:** Risk of injuries or<br>CALITION! damage to the device

 $\mid$  Failure to observe the connection conditions  $\vert$  Therefore, note the following: 2. injuries to you or damage to the device. injuries to you or damage to the device. for the voltage measurement inputs can cause for the voltage measurement inputs can cause

- must not be occupied with DC voltage. • The voltage measurement inputs • The voltage measurement inputs
- medical processes. The device and PC research in the static in the static in the static in the device of the device of the device of the device of the device of the device of the device of the device of the device of the d | must here of the provided with a suitable,
- $\bullet$  are dangerous to touch. by and a circuit breaker (alternatively: by and a circuit breaker (alternatively: a line safety switch). a line safety switch).
	-

for your device from your network administrator.

- network rated voltages must be connected via a voltage transformer. • Voltages that exceed the permissible • Voltages that exceed the permissible
- Measured voltages and currents must  $\parallel$ derive from the same network. derive from the same network.

IT network!

DHCP-

IT network!

 $\sim$ NOTE!<br>As an alternative to the fuse a **CAUTE!**<br>As an alternative to the fuse and circuit breaker, you can use a line safety switch.

for your device from your network administrator.

"Voltage measurement in three-phase four-"Voltage measurement in three-phase fourconductor system", without voltage transformer conductor system", without voltage transformer conductor system", without voltage transformer<br>(addr. 111 = 0, default setting). conductor system", without voltage transformer<br>(a<mark>ddr. 111 = 0, default setting)</mark>.

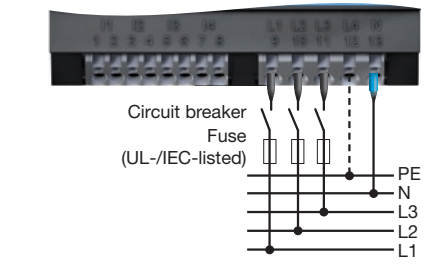

The voltage measurement inputs are designed for measurements in low voltage networks, in communications and measurement devices: communications and measurement devices: which rated voltages of up to which rated voltages of up to

- which rated voltages of up to<br>• 277 V phase to earth and 480 V phase to phase in the 4-conductor system or
- $\bullet$  480 V phase to phase in the 3-conductor system occur.

system ocea.<br>The measurement and surge voltages meet ports. overvoltage category 300 V CATIII.

infrastructure.

infrastructure.

10

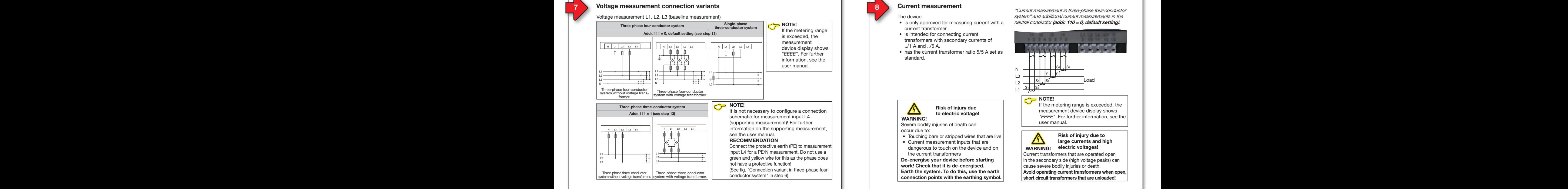

 $\overline{\phantom{a}}$ 

 $\overline{\phantom{a}}$ 

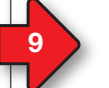

3

#### **Example 10** 6 8 Current measurement connection variants **COLLEGAT CONSISTENT AND ADVERTISHED CONSISTENT AND ADVERTISHED CONNECT AND RESTAURISHED CONNECT AND RESTAURISHED ON A CONNECT AND RESTAURISHED ON A CONNECT AND REST** Current measurement connection variants

# Current measurement I1, I2, I3

 $\overline{\phantom{0}}$ 

 $\overline{\phantom{0}}$ 

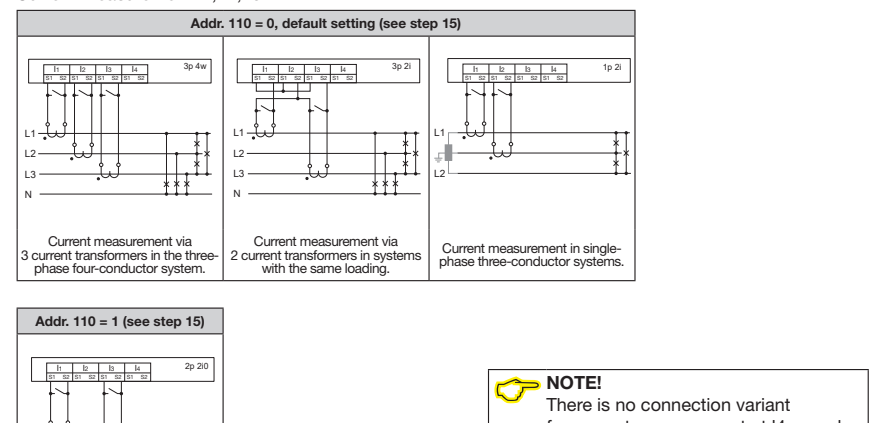

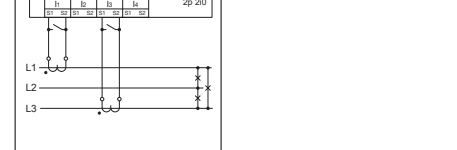

|<br>| Current measurement via 2 current | urrent measurement via 2 current<br>transformers (Aron circuit) in the state 3-conductor networks. three-phase three-conductor system

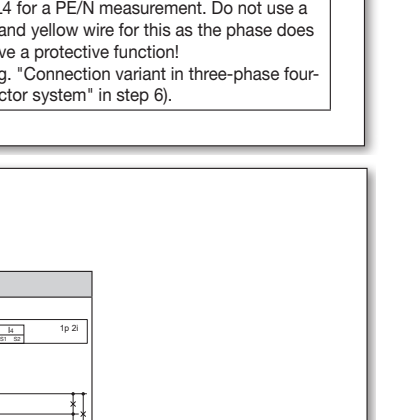

not have to configure an address!

Parameter list excerpt of "voltage transformer connection

for current measurement at l4; you do for current measurement at l4; you do

**COTE!**<br>For further information on the current<br>transformer and current transformer transformer and current transformer | data, see the user manual.

Parameter list excerpt of "voltage transformer connection

variants"

manual.

manual.

NOTE!

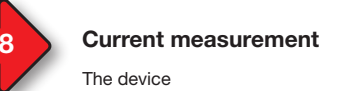

#### $\sum$  validating and supply valid for  $\sum$ **The supply voltage level for the device is specified for the device is specified for the device is specified to**

The device

WARNING! WARNING!

- is only approved for measuring current with a current transformer.
- is intended for connecting current transformers with secondary currents of ../1 A and ../5 A. ../1 A and ../5 A.

**CAN**<br>
to electric voltage!<br>
WARNING! WARNING!<br>Severe bodily injuries of death can occur due to:

Fig. Connecting Uh supply voltage.

Fig. Connecting Uh supply voltage.

• has the current transformer ratio  $5/5$  A set as standard. standard.

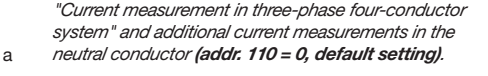

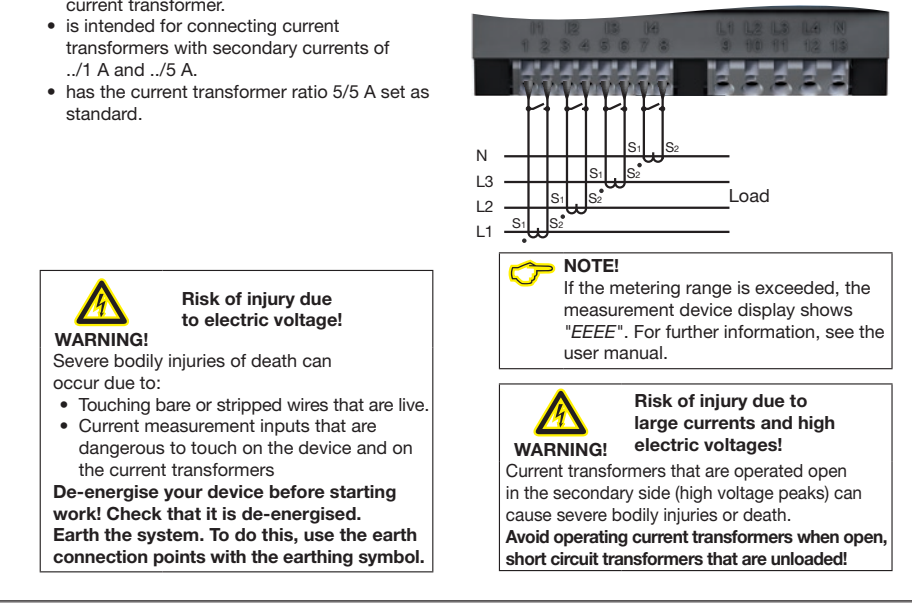

# **Example 10** 6 6 8 Current measurement connection variants and the connection variants and the connection variants

dangerous to touch on the device and on the current transformers De-energise your device before starting work! Check that it is de-energised. work! Check that it is de-energised. Earth the system. To do this, use the earth Earth the system. To do this, use the earth

cation between PC and device:<br>cation between PC and device:

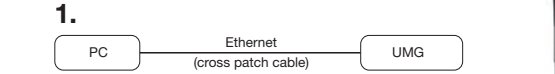

The device and PC require a static IP address.

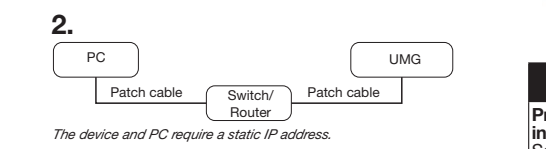

The device and PC require a static IP address.

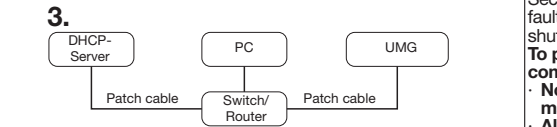

The DHCP server automatically assigns IP addresses to the device and  $PC$ 

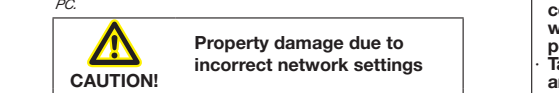

Incorrect network settings can cause faults in the IT network! IT network!

IT network!<br>
Find out the correct Ethernet network settings<br>
for your device from your network administrato Find out the correct Ethernet network settings or renew existing protection for your IT for your device from your network administrator.

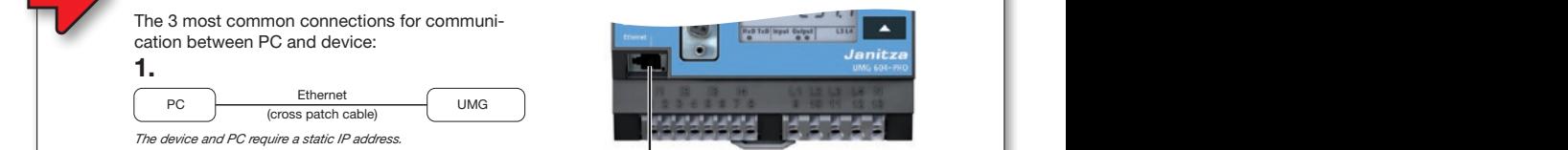

Ethernet connection Ethernet connection Recommendation: Use at least CAT5 cables! Recommendation: Use at least CAT5 cables!

Display example 1:

Display example 1:

ports.

## The primary voltage of each voltage of each voltage of each voltage of each voltage of each voltage of each vo

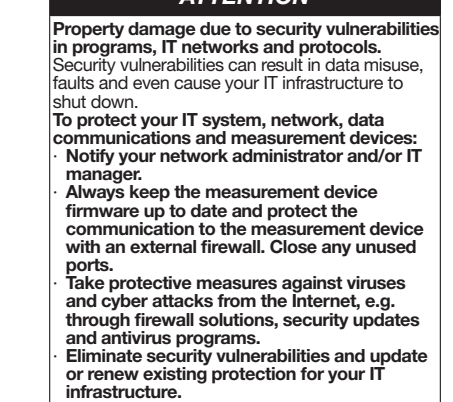

10

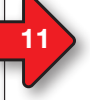

13

13

#### voltation and batton ranotions voltage measurement landerend

The device is operated using buttons 1 and 2.<br>The service button is designated for use by the service of the service of the service of the service of the trained for use by the service of the trained for the service of the The service button is designated for use by The service button is designated for use by trained service employees only. Addr. 111 = 0, default setting (see step 13)

> The device differentiates between display and programming mode (see step 12). programming mode (see step 12). Button intervals:

- Press the appropriate button for a short time: Press the appropriate button for a short time:
- Scroll forwards.
- Digit/value +1.
- Press the appropriate button for a long time: • Scroll backwards.
- extended to business.<br>• Digit/value -1.

To switch between display mode and programming mode, press and hold both buttons simultaneously for 1 second.

The device switches from **programming mode** to display mode if to display mode if

- no buttons are pressed for 60 seconds.
- buttons 1 and 2 are pressed simultaneously  $\frac{1}{2}$  second.

NOTE!<br>Changes are only applied after exiting<br>programming mode onanges are only applied and<br>programming mode.  $\rightarrow$  NOTE!

 $T$ onage transformer inputs on the device.

Voltage transformer ratio configuration Voltage transformer ratio configuration

the 4 voltage transformer inputs on the device.

In addresses 002 and 003

In addresses 012 to 043 In addresses 012 to 043 each phase. each phase.

• program voltage transformer ratios i ne device nandies programmed value

oitage transformer rati

4 phases. 4 phases.

voltage: voltage:

4 pnases.<br>• voltage transformer ratios that are entered  $\frac{1}{2}$  ansionmentatios that overwrite addresses 012 to 043.

eacn pnase.<br>The device handles programmed values in vice handles programmed values in

addresses  $002$  to  $003$  to  $0$ .

 $\frac{3.563 \times 10^{12} \text{ J}}{1000 \times 10^{13}}$ 

2 connection variants for measuring the device's |

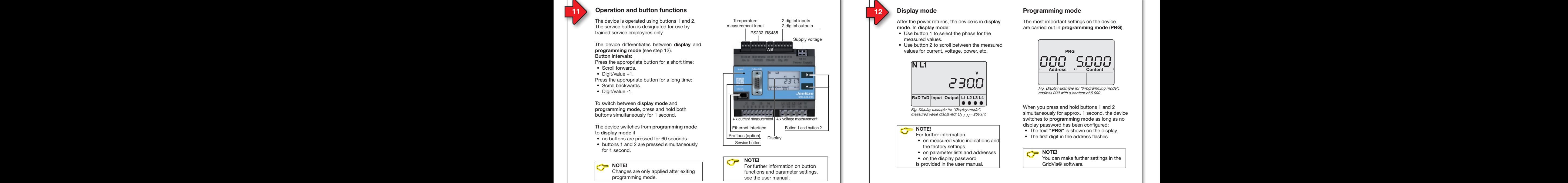

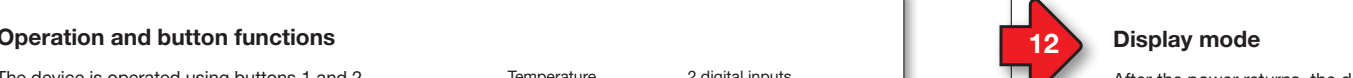

# Display mode

After the power returns, the device is in display mode. In display mode:

- Use button 1 to select the phase for the measured values. transformers with secondary currents of transformers with secondary currents of measured values.
- Use button 2 to scroll between the measured values for current, voltage, power, etc. standard. raidee iei

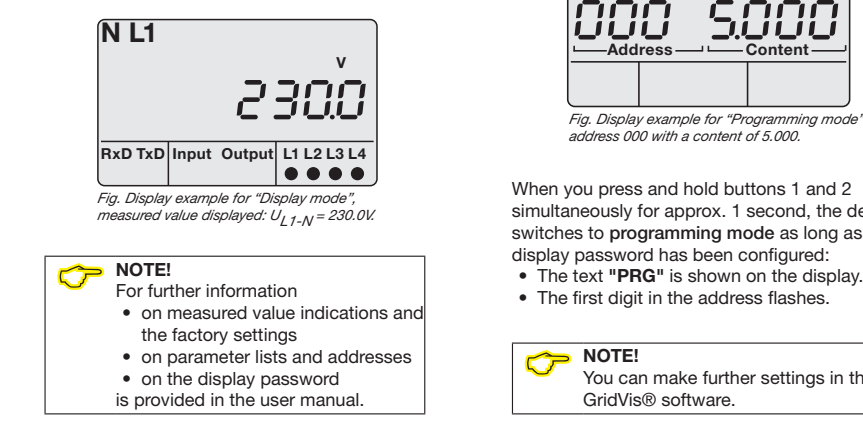

#### Programming mode sustem in the additional current measurements in the sustem in the current measurements in the current measure Due exemples in the absolution of the phase four-conductor in the phase four-conductor in the phase four-conductor in the phase four-conductor in the phase four-conductor in the phase four-conductor in the phase four-condu Programming mode

neutral conductor (addressing). The most important settings on the device are carried out in programming mode (PRG). are carried out in programming mode (PRG).

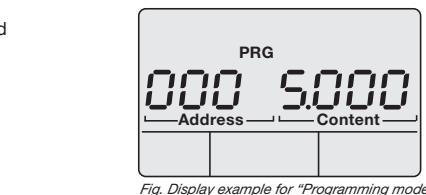

Fig. Display example for "Programming mode", Fig. Display example for "Programming mode", address 000 with a content of 5.000. address 000 with a content of 5.000.

address 000 with a content of 5.000.<br>When you press and hold buttons 1 and 2 simultaneously for approx. 1 second, the device switches to programming mode as long as no display password has been configured: display password has been configured:

- The text "PRG" is snown on the displarent of the first digit in the address flashes.
	-

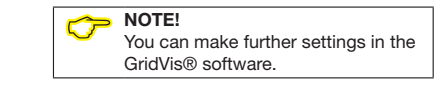

# 14 Sample configuration: Voltage transformer ratios **15 Current transformer ration**

Values Table in step to to obtain the address for voltage transformer measurement input and enter the voltage  $1.00$  in the value as for See the "Parameter list excerpt of voltage transformer values" table in step 13 to obtain the address for your transformer value as follows:

- 1. Switch to programming mode -
- press and not buttons T and 2 for T second<br>2. The 1st position in the address area flashes. press and hold buttons 1 and 2 for 1 second.
	-
- 2. The 1st position in the address area hashes.<br>3. Use button 2 to select the 1st position in the "Address". 3. Ose button 2 to select the 1st posit<br>4. Press button 1 to confirm the entry.
	-
- 5. The 2nd position in the address area flashes.
- 3. The 2nd position in the address area hashes.<br>6. Use button 2 to select the 2nd position in the "Address".
- $\frac{6}{2}$ . Ose button 2 to select the 2nd position 1 to confirm the entry.
- 7. Press button in to commit the entry.<br>8. The 3rd position in the address area flashes.  $\frac{1}{2}$  in example  $\frac{1}{2}$  and  $\frac{1}{2}$  and  $\frac{1}{2}$  and  $\frac{1}{2}$  and  $\frac{1}{2}$  and  $\frac{1}{2}$  and  $\frac{1}{2}$  and  $\frac{1}{2}$  and  $\frac{1}{2}$  and  $\frac{1}{2}$  and  $\frac{1}{2}$  and  $\frac{1}{2}$  and  $\frac{1}{2}$  and  $\frac{1}{2}$  and  $\frac{$ 8. The 3rd position in the address area flashes.<br>9. Use button 2 to select the 3rd position in the "Address". Example:
	- $\frac{36}{100}$  characters of the device the device the device the device the device the device the device the device the device the device the device the device the device the device the device the device the device the dev 9. Use button 2 to select
- $\frac{1}{2}$  and  $\frac{1}{2}$  in step 16,  $\frac{1}{2}$ . 10. Press button 1 to confirm the entry.
- 11. The position that is to be programmed in the content area  $\frac{3}{15}$ flashes. flashes.
- nasnes.<br>12. Use button 2 as described above to program the voltage value for the address area that you set. Note that the unit can also be set for the primary voltages. 12. Use bi

The Trest<br>Handle these in accordance with this programming procedure transformer<br>for each voltage transformer ratio of your voltage transformer for each voltage transformer ratio of your voltage transformer for each voltage transformer ratio of your voltage transformer measurement inputs. measurement inputs.

NOTE!

11 / 14

The device handles programmed values in addresses 012 to 043 with priority, whereupon it sets<br>The device handles programmed values in addresses 012 to 043 with priority, whereupon it sets addresses 002 and 003 to 0. addresses 002 and 003 to 0.

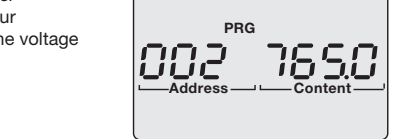

Address Display example 1: i ne primary voitage or each voltage<br>transformer on the 4 voltage measurement addresses the strate way as the same way as a series of the same way as a series of the same way as a series o<br>and in the same way as a series of the same way to be a series of the same way to be a series of the same way The primary voltage of each voltage The primary voltage of each voltage  $\mathsf{S}\mathsf{S}^{\mathsf{T}}$ . The IP address (see the table in step 16).

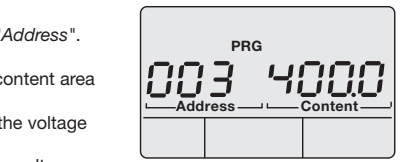

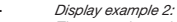

software Grid Visit

software Grid Visit Warehouse Company

 $\frac{1}{2}$  marsionner on the 4 voltage measurement<br> $\frac{1}{2}$  inputs is 400 V. The secondary voltage of each voltage The secondary voltage of each voltage transformer on the 4 voltage measurement transformer on the 4 voltage measurement and communication of your device with  $\alpha$ 

- voltage:<br>1. Connection variant 0: Voltage measurement • direct in 3-phase 4-conductor networks. • direct in 3-phase 4-conductor networks. • via 3 voltage transformers in 3-phase • via 3 voltage transformers in 3-phase 4-conductor networks. 4-conductor networks. • in single-phase 3-conductor systems. • in single-phase 3-conductor systems. 2. Connection variant 1: Voltage measurement 2. Connection variant 1: Voltage measurement
	- direct in 3-phase 3-conductor networks. direct in 3-phase 3-conductor networks.

Solid 2 voltage transformers (Afon Clicum)<br>3-phase 3-conductor networks. • via 2 voltage transformers (Aron circuit) in • via 2 voltage transformers (Aron circuit) in

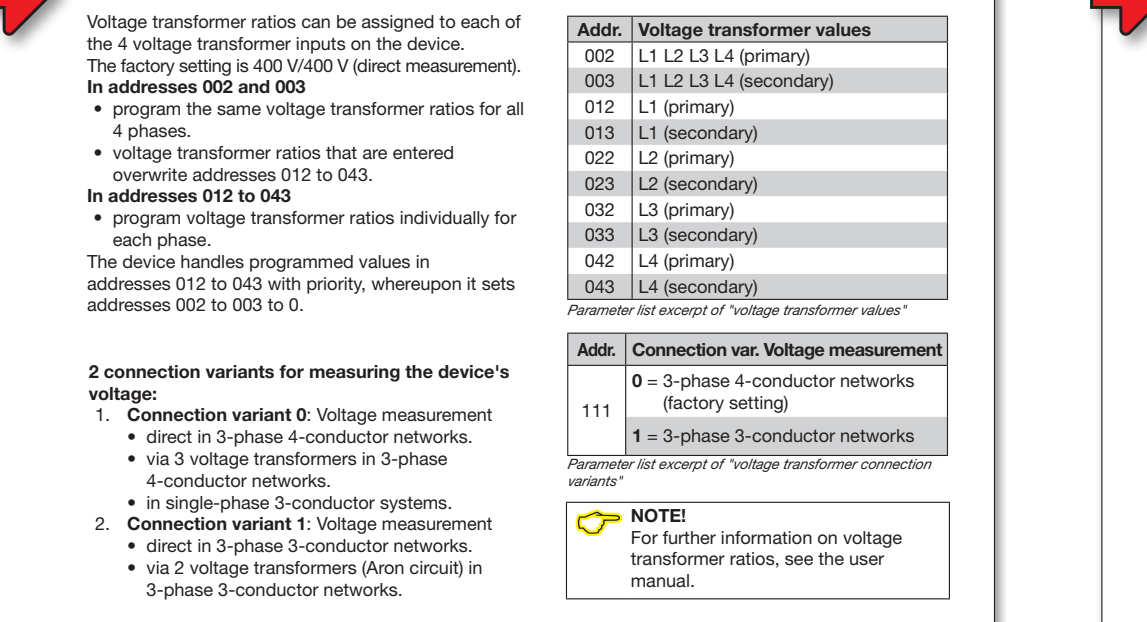

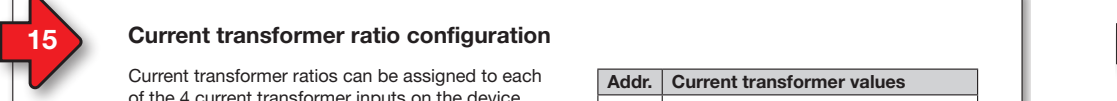

#### 15 Current transformer ratio configuration 11 12 The device is operated using buttons 1 and 2.

Current transformer ratios can be assigned to each of the 4 current transformer inputs on the device. The factory setting is 5 A/5 A. The factory setting is 5 A/5 A.

### In addresses 000 and 001

- program the same current transformer ratios for  $\vert$ all 4 phases.
- current transformer ratios that are entered overwrite addresses 010 to 041.

### In addresses 010 to 041

• program current transformer ratios individually for each phase.

The device handles programmed values in addresses 010 to 041 with priority, whereupon it addresses 010 to 041 with priority, whereupon it sets addresses 000 and 001 to 0. The programming procedure for current transformer

ratios works in the same way as the procedure for voltage transformer ratios (see step 14). voltage transformer ratios (see step 14). The device switches from programming mode The device switches from programming mode

### 2 connection variants for measuring the device's current: Connection variant 0: Current measurement

- via 3 current transformers in 3-phase 4-conductor  $\vert$ networks.
- via 2 current transformers in networks with the via 2 current transformers in networks with the same loading. same loading.
- same loading.<br>• in single-phase 3-conductor systems.<br>Connection variant 1: Current measurement same loading.<br>• in single-phase 3-conductor systems.<br>**Connection variant 1**: Current measurement
- via 2 current transformers (Aron circuit) in 3-phase 3-conductor networks. 3-phase 3-conductor networks.

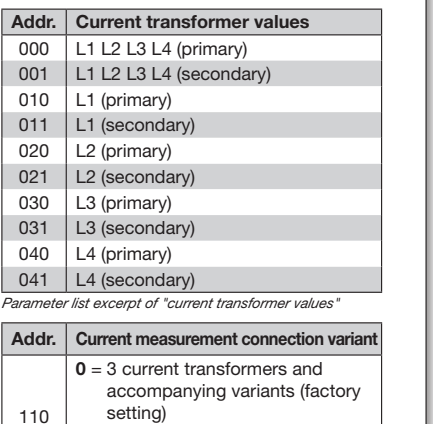

) and  $\overline{z}$  $\begin{array}{|l|l|} \hline \end{array}$  1 = 2 current transformers (Aron circuit) (Aron circuit) Parameter list excerpt of "current transformer connection variants" Parameter list excerpt of "current transformer connection variants" 110 Se Display

NOTE!<br>For further information on current<br>transformation on the upor transformer ratios, see the user manual. NOTE!  $\blacksquare$  For  $\blacksquare$ functions and parameter settings.<br>For further information on current For further information on current [100] manual.

# 17 Configuring the device as a "DHCP client" or with a "Static IP address" and the static IP configuring the device as a "DHCP client" or with a "Static IP address"

nne digital in puts.<br>(DHCP mode): baoj. To configure the device as a "DHCP client" or To configure the device as a "DHCP client" or with a "Static IP address", first set address 205 with a "Static IP address", first set address 205

- 1. Switch to programming mode as described (the first digit flashes).
- 2. Use button 2 to select the value 2.
- 3. Use button 1 to move to the second digit.
- $\frac{3!}{4!}$  Use button 2 to select the value 0.
- 4. Use button 2 to select the value U.<br>5. Use button 1 to move to the third digit.
- 6. Use button 2 to select the value 5. 6. Use button 2 to select the value 5.
- $\sigma$ . Ose button z to select the value 3.<br>7. Address 205 is shown on the display.
- 8. Use button 1 to move to the settings for the DHCP mode content.

Then select the "DHCP client" or the "Static IP mon octoot the DHCP chemical the Ottal.<br>address" in DHCP mode as follows:

Cable length (Residual current monitoring, digital

Cable length (Residual current monitoring, digital

# • Set "DHCP client" • Set "DHCP client"

Protocols

Protocols

- 1. Use button 2 to select value 2, "DHCP  $\frac{1}{2}$  cost battern  $\frac{1}{2}$  to screet value  $\frac{1}{2}$ ,  $\frac{1}{2}$ . (default setting) (default setting)
- 2. Press button 1 to confirm your entry.
- 1. These battern rive committing on single state.  $\mathbf{S}$ .
- You can continue to configure the addresses.
- Setting the "Static IP address"
- 1. Use button 2 to select value  $0$ , "Static IP" (see table in step 16).
- 2. Press button 1 to confirm your entry.<br>3. The address display flashes
- 3. The address display flashes.
- You can continue to configure the addresses.

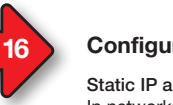

16

# **Configure the Ethernet connection**

 $\blacksquare$  Static IP address (Addr. 205, content = 0) In networks without a DHCP server, select the network address (see table) on the device.  $\sum_{i=1}^{n}$  $\mathcal{N} = \mathcal{N}$ 

BootP (Addr. 205, content = 1) BootP enables a device to be integrated into BootP enables a device to be integrated into an existing network fully automatically. However, BootP is an older protocol and does not provide BootP is an older protocol and does not provide Booth is an other protocol and does not p<br>the scope of functions provided by DHCP.

DHCP client (Addr. 205, content = 2) DHCP client (Addr. 205, content = 2) DHCP makes it possible integrate a device into DHCP makes it possible integrate a device into an existing network automatically without the need for any additional configuration. need for any additional configuration. When started, the device automatically obtains the IP address, the subnet mask and the gateway from the DHCP server. The device's gateway from the DHCP server. The device's

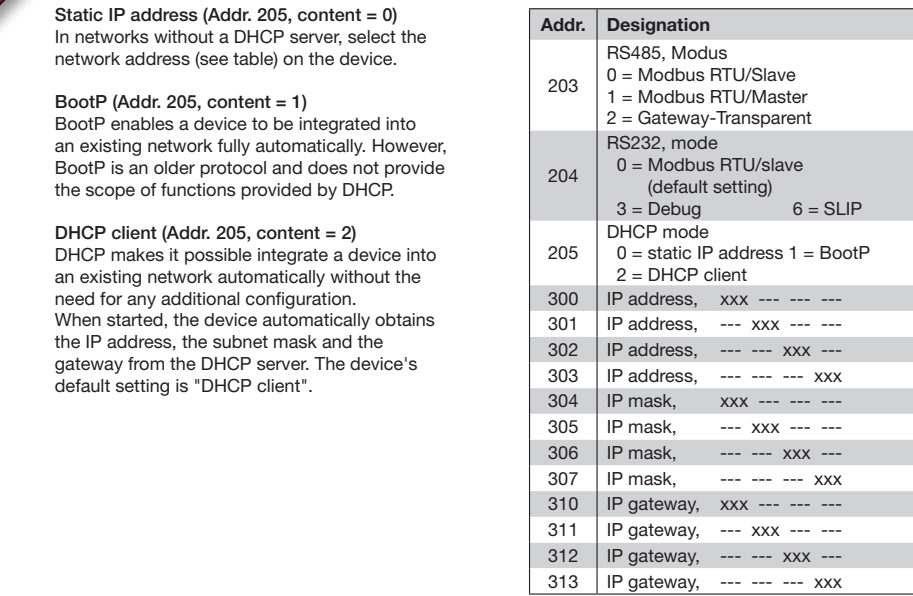

# **Configuring the "Static IP address"**

If the device is accessed via a "Static IP address", If the device is accessed via a "Static IP address", the device requires settings for the:

- 1. Device IP address.
- 2. Subnet mask.
- 2. Gabriet made. configuration).

(see the table in step 16)

#### 1. Setting the device IP address 1. Setting the device IP address

- Switch to programming mode Some conductors to be connected. One conductor can be connected. Only one conductor can be connected. On the conductor can be connected. On the connected on  $\alpha$ . nected per terminal. The form of the period of the period of the period of the period of the period of the per<br>Internal of the period of the period of the period of the period of the period of the period of the period of
- $\bullet$  Select address 300 and enter the first 3 characters of the device IP address (see the table in step 16).
- Select address 301 and enter the second 3 characters of the device IP address. IP address.
- Complete the entries for addresses 302 and  $303$ .

#### 2. Set the subnet mask 2. Set the subnet mask

304 - 307 in the same way as the settings for the device IP address • Select the subnet mask via addresses • Select the subnet mask via addresses (see the table in step 16). (see the table in step 16).

3. Set the standard gateway Subsetting standard galeway (in present) v<br>addresses 310 - 313 in the same way as the IP address (see the table in step 16). • Select the standard gateway (if present) via • Select the standard gateway (if present) via

#### Terminal connection capacity (RS 232 / RS 485) Example: example:

Device IP address: 192.168.1.116 Subnet mask: 255.255.255.0

In this case, set the computer as follows: IP address: 192.168.1.117 Subnet mask: 255.255.255.0 IP address: 192.168 Subnet mask: 255.255.255

# Stripping length 7 mm (0.2756 in) and 1.2756 in (0.2756 in) and 1.2756 in

Stripping length 7 mm (0.2756 in) and 1.2756 in (0.2756 in) and 1.2756 in

and communication of your device with the software, see the quick guide of the software, see the quick guide of software GridVis®. stranded NOTE! For more information about connection For more information about connection  $\sim$ 

NOTE!<br>Ensure that address 204 (RS232 mode) has the value 0 (default setting) to operate the device in DHCP client mode! (Port 8000), FTP, ICMP (Ping),  $\bullet$  NOTE! (Port 8000), FTP, ICMP (Ping),

embedded Webserver (HTTP)

Modbus RTU over Ethernet

Modbus RTU over Ethernet

#### 19 Technical data Technical data  $14$  14  $\pm$  15  $\pm$  15  $\pm$  15  $\pm$  15  $\pm$  15  $\pm$ current transformer ratios can be assigned to each be assigned to each  $\alpha$  $\mathbf{1}_{\mathbf{1}_{\mathbf{1}}}$  15  $\mathbf{1}_{\mathbf{1}_{\mathbf{1}}}$  , and  $\mathbf{1}_{\mathbf{1}_{\mathbf{1}}}$  , and  $\mathbf{1}_{\mathbf{1}_{\mathbf{1}}}$

19

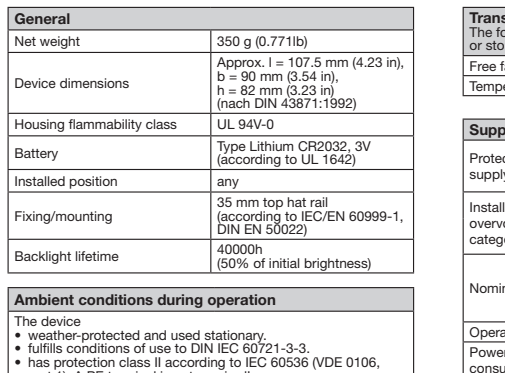

Operating temperature range | -10° C .. +55° C (14°F ..to 131°F) | humidity 5 to 95% at 25°C (77°F)<br>without condensation Operating altitude 0 .. 2000 m above sea level Operating altitude 0 .. 2000 m above sea level • via 2 current transformers with the current transformers with the current transformers with the current transformers with the current transformers in the current transformers with the current transformers in the current Ventilation **No forced ventilation required.** otection against ingress of <br>
• IP20 according to EN 6<br>
Sept. 2014, IEC 60529:

protected and used stationary.

Connection variant 1: Current measurement Protection against ingress of solid foreign bodies and water

same loading.

neting<br>het versien

Ventilation

Relative humidity

Output of

 $\overline{\overline{\bigcup_{\text{D}}\text{date time}}}$ 

gainst ingress of **IP20** according to EN 60529<br>
bodies and water Sept. 2014, IEC 60529:2013

 $n$  bodies and water  $\overline{\phantom{a}}$  Sept. 2014, IEC 60529:2013

 $\begin{array}{r} \text{8} \text{ is a 35} \text{ is a 35} \$ 

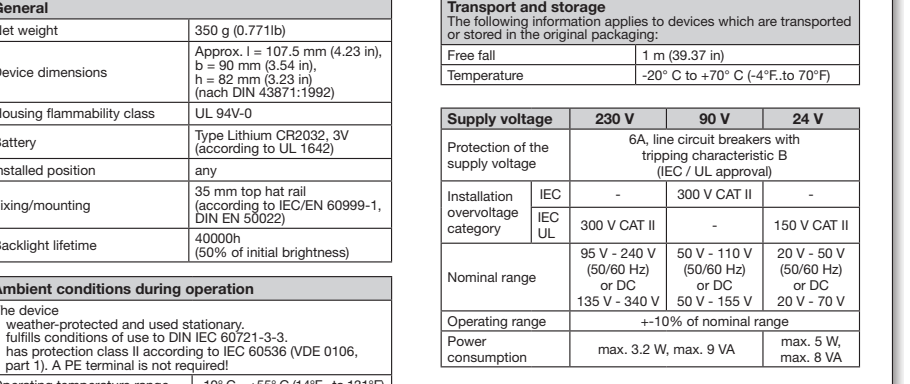

Parameter list excerpt of "current transformer connection variants"

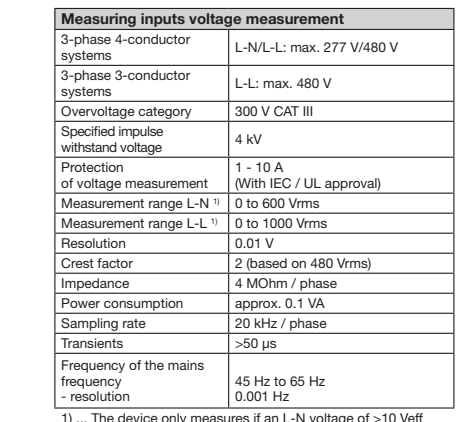

1) ... The device only measures if an L-N voltage of >10 Veff or an L-L voltage of >18 Veff is applied to at least one voltage measurement input. 1) ... The device only measures if an L-N voltage of<br>or an L-L voltage of >18 Veff is applied to at le<br>voltage measurement input.

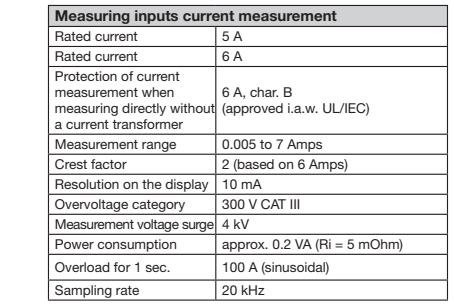

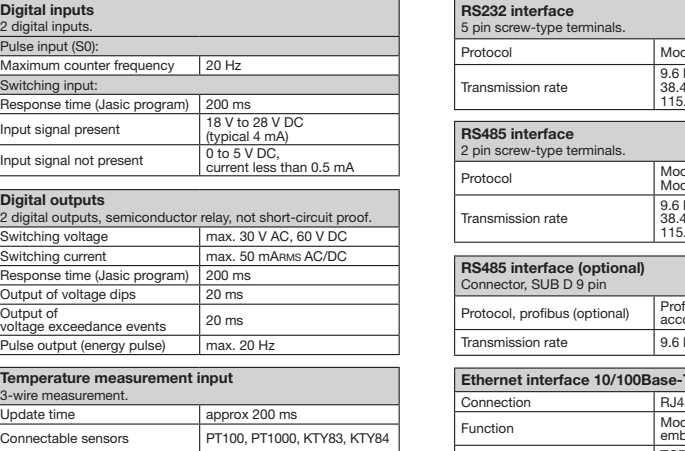

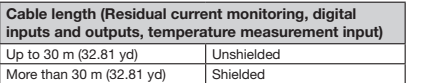

Total burden (sensor + cable) max. 4 kOhm Total burden (sensor + cable) max. 4 kOhm

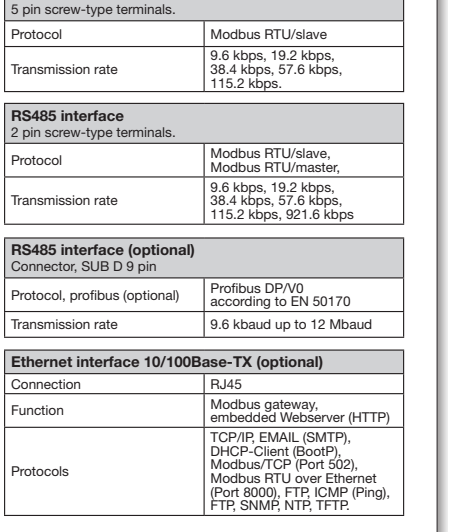

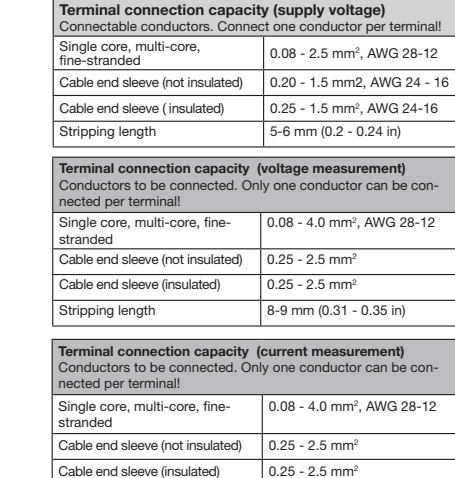

 $8-9$  mm (0.31 - 0.35 in)

### NOTE! Further technical data can be found in the user manual for the device. the user manual for the device.

Stripping length

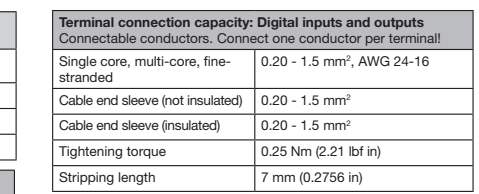

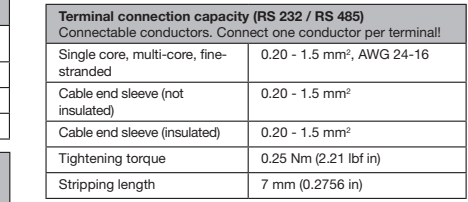

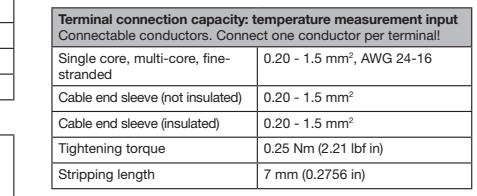

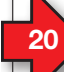

# Procedure in the event of faults

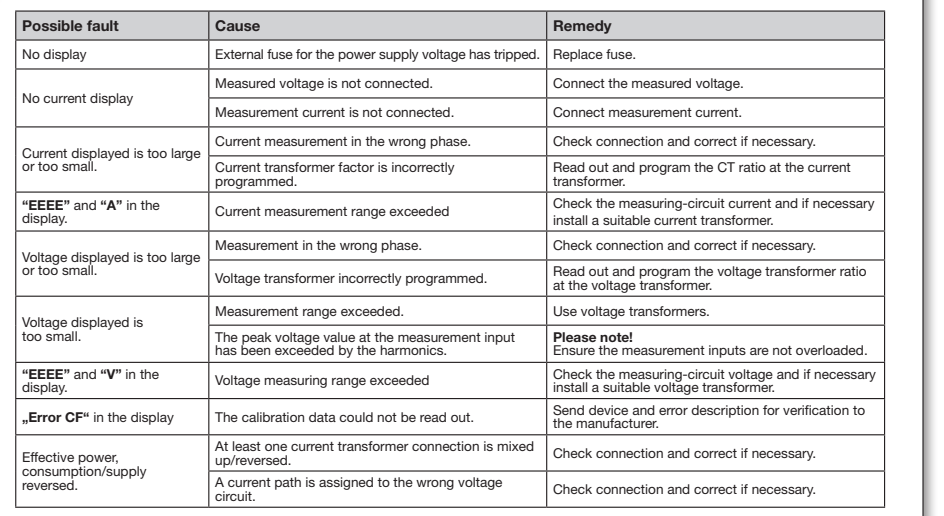